# **Уральский социально-экономический институт (филиал) Образовательного учреждения профсоюзов высшего образования «Академия труда и социальных отношений»**

#### **МЕТОДИЧЕСКИЕ УКАЗАНИЯ ПО ВЫПОЛНЕНИЮ ПРАКТИЧЕСКИХ ЗАДАНИЙ И САМОСТОЯТЕЛЬНОЙ РАБОТЫ ПО ДИСЦИПЛИНЕ (МОДУЛЮ) «ИНФОРМАТИКА И ИКТ**

**»** 

#### **СПЕЦИАЛЬНОСТЬ СРЕДНЕГО ПРОФЕССИОНАЛЬНОГО ОБРАЗОВАНИЯ**

38.02.07 Банковское дело (код профессии, специальности СПО)

> Специалист банковского дела (наименование квалификации)

Кафедра: ГЕМД

**Разработчики программы:**  Мадудин В.Н, доцент,к.т.н.

#### **Оглавление**

. . . . . . . . . . . . . . . . . . .

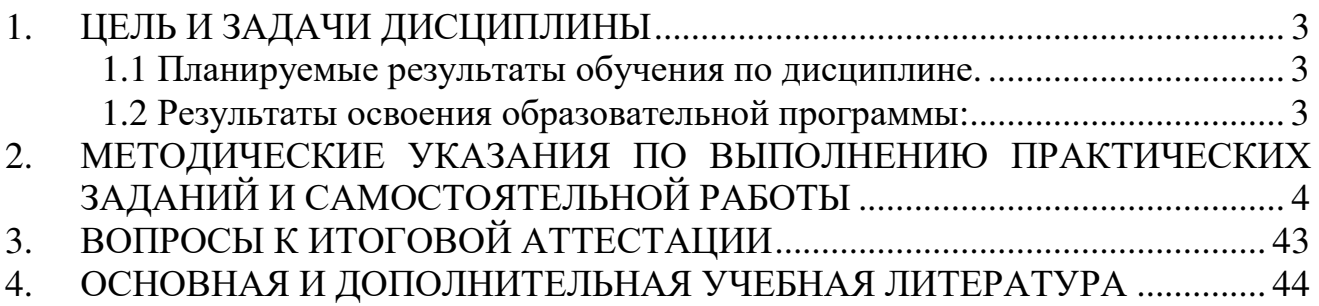

#### 1. ЦЕЛЬ И ЗАДАЧИ ДИСЦИПЛИНЫ

#### Цель изучения дисциплины:

-подготовка студентов на уровне требований, предъявляемых Обязательным минимумом содержания образования по информатике.

### Задачи изучения дисциплины:

1. освоение системы базовых знаний, отражающих вклад информатики в формирование современной научной картины мира, роль информационных процессов в обществе, биологических и технических системах;

2. овладение умениями применять, анализировать, преобразовывать информационные модели реальных объектов и процессов, используя при этом информационные и коммуникационные технологии (ИКТ), в том числе при изучении других дисциплин;

3. развитие познавательных интересов, интеллектуальных и творческих способностей путем освоения и использования методов информатики и средств ИКТ при изучении различных учебных предметов;

4. воспитание ответственного отношения к соблюдению этических и правовых норм информационной деятельности:

5. приобретение опыта использования информационных технологий в индивидуальной и коллективной учебной и познавательной, в том числе проектной деятельности

### 1.1 Планируемые результаты обучения по дисциплине.

Учебная дисциплина ПД.04 «Информатика и ИКТ» в программе подготовки специалистов среднего звена относится к профильным дисциплинам общеобразовательной подготовки (ПД.04) учебного плана специальности 38.02.07 Банковское дело.

Знания, умения и навыки, полученные студентами при изучении данной дисциплины, будут использованы при изучении общепрофессиональных дисциплин.

### 1.2 Результаты освоения образовательной программы:

В результате освоения дисциплины обучающийся должен

## уметь:

У1 - использовать информационные ресурсы для поиска и хранения информации;

У2 - обрабатывать текстовую и табличную информацию;

УЗ - использовать деловую графику и мультимедиа-информацию;

У4 - создавать презентации;

#### знать:

31 - основные методы и средства обработки, хранения, передачи и накопления информации;

32 - назначение и принципы использования системного и прикладного программного обеспечения;

## **2. МЕТОДИЧЕСКИЕ УКАЗАНИЯ ПО ВЫПОЛНЕНИЮ ПРАКТИЧЕ-СКИХ ЗАДАНИЙ И САМОСТОЯТЕЛЬНОЙ РАБОТЫ**

### **Тема 1. Основы MS Windows.**

Подготовить сообщение по указанной теме. Проиллюстрировать типовые операции на ПК:

- 1. Структура и аппаратные средства ПК. Основные устройства, их назначение, принцип действия, характеристики, модели
- 2. MS Windows. Рабочий стол и его элементы. Главное меню системы, панель задач. Начало и завершение работы
- 3. MS Windows. Окна. Элементы интерфейса
- 4. Файловая система ПК: диски, папки, файлы, ярлыки
- 5. Окно «Этот компьютер». Операции с папками и файлами
- 6. Окно «Сетевое окружение». Доступ к сетевым ресурсам
- 7. Стандартные программы, использование Калькулятора
- 8. Стандартные программы, использование Блокнота
- 9. Стандартные программы, использование Текстового редактора
- 10.Стандартные программы, использование Графического редактора

### **Тема 2. Кодирование информации.**

Самостоятельная работа по теме «Кодирование информации» Группа: *БДД-101* ФИО: *Дуракова Машенька*

Дата: *7-ноября-2017*

Задача 1. Расположить в порядке возрастания числа: 40016, 20028 и 100000000012.

Задача 2. Число 152<sup>10</sup> представить в 2-, 8- и 16-ричной системах счисления.

Задача 3. Сколько единиц в двоичном представлении числа  $258_{10}$ ?

Задача 4. Используя таблицу ASCII закодировать слово «Революция», подсчитать контрольную сумму.

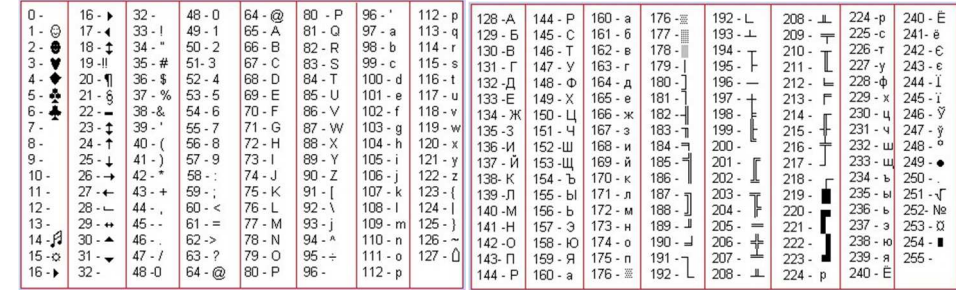

Например, слово «Мир» будет закодировано как 8СА8Е0, а контрольная сумма  $8C + A8 + E0 = 214_{16}$ 

Задача 5. Для сохранения изображения

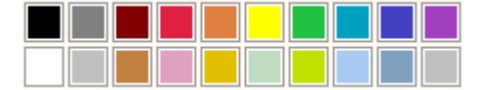

потребовалось около 10 Кб. Определить глубину цвета (количество бит на один пиксел и количество цветов изображения).

Задача 6. Дан html-код web-страницы (можно скопировать):

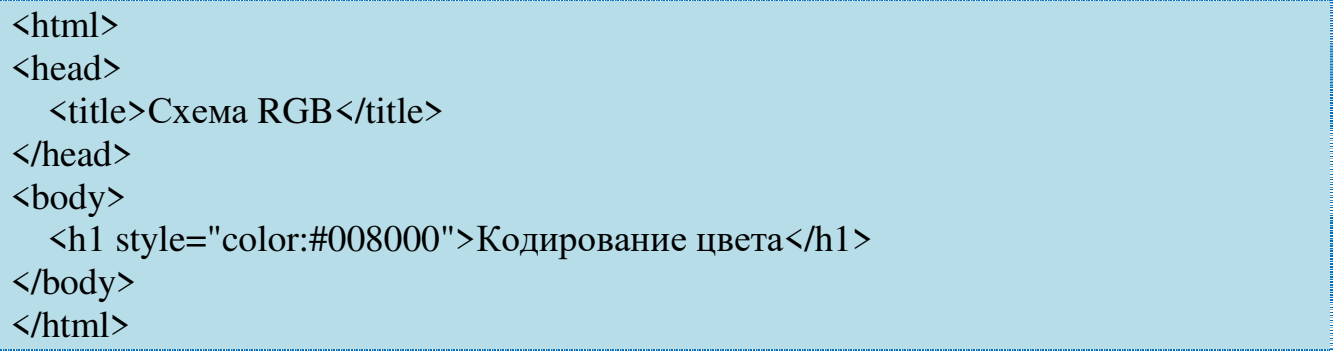

Измените код цвета так, чтобы заголовок страницы стал темно-красным.

## Тема 3. Алгоритмы.

Составить блок-схему алгоритма:

- 1. Вычисление среднего значения положительных элементов последовательности
- 2. Сортировка массива методом пузырька
- 3. Решение СЛАУ с нижней треугольной матрицей коэффициентов
- 4. Решение СЛАУ с верхней треугольной матрицей коэффициентов
- 5. Бинарный поиск в упорядоченном массиве
- 6. Вычисление суммы максимальных значений по столбцам таблицы
- 7. Вычисление минимального значения из сумм по строкам таблицы
- 8. Поиск 2-х наибольших значений в массиве
- 9. Решение линейного неравенства

10. Вычисление суммы  $1 - \frac{x^2}{2!} + \frac{x^4}{4!} - \cdots$  с заданной точностью

## Тема 4. Программы

Используя **IDE Scratch**, разработать программу, которая позволит:

- 1. Ввести *ФИО* и *оклад* (сумму в рублях) *n* сотрудников, найти и напечатать ФИО самого высокооплачиваемого сотрудника
- 2. Ввести *две стороны* прямоугольника, вычислить и напечатать *площадь вписанной в прямоугольник окружности*
- 3. Сгенерировать координаты (*x, y*) *n* точек, найти и напечатать расстояние от начала координат до самой удаленной точки
- 4. Начертить правильный *n-угольник*
- 5. Сгенерировать *n* случайных точек в *квадрате* со стороной 100, подсчитать какая доля из них попадет внутрь вписанной в квадрат *окружности*
- 6. На основе спрайта, находящегося в начале координат, *создать* (с интервалом 0,1 сек) *5 клонов* и *перемещать* их под углом 45<sup>о</sup> к горизонту (при достижении клоном границы сцены, он должен «отскакивать» по закону «угол падения равен углу отражения»)
- 7. Организовать обмен сообщениями между спрайтами; например, первый спрайт, перемещаясь, касается второго, останавливается и передает сообщение «Привет», второй, в свою очередь, получив сообщение, меняет свой костюм
- 8. Имитировать поток посетителей банка (каждый из посетителей берёт, либо погашает кредит, либо кладет деньги на депозит), вычислить и напечатать *приход, расход и остаток на конец дня*
- 9. Перемещать спрайт в направлении курсора мыши, когда кнопка мыши нажата
- 10.Ввести *ФИО*, *пол* и *возраст n* студентов, найти и напечатать ФИО самой юной студентки

Задача 1. Даны скорость v и время в пути t. Составить программу для вычисления пройденного расстояния.

### Решение.

- 1. Расчетные соотношения:
- $s = v \cdot t$
- 2. Вид экрана:

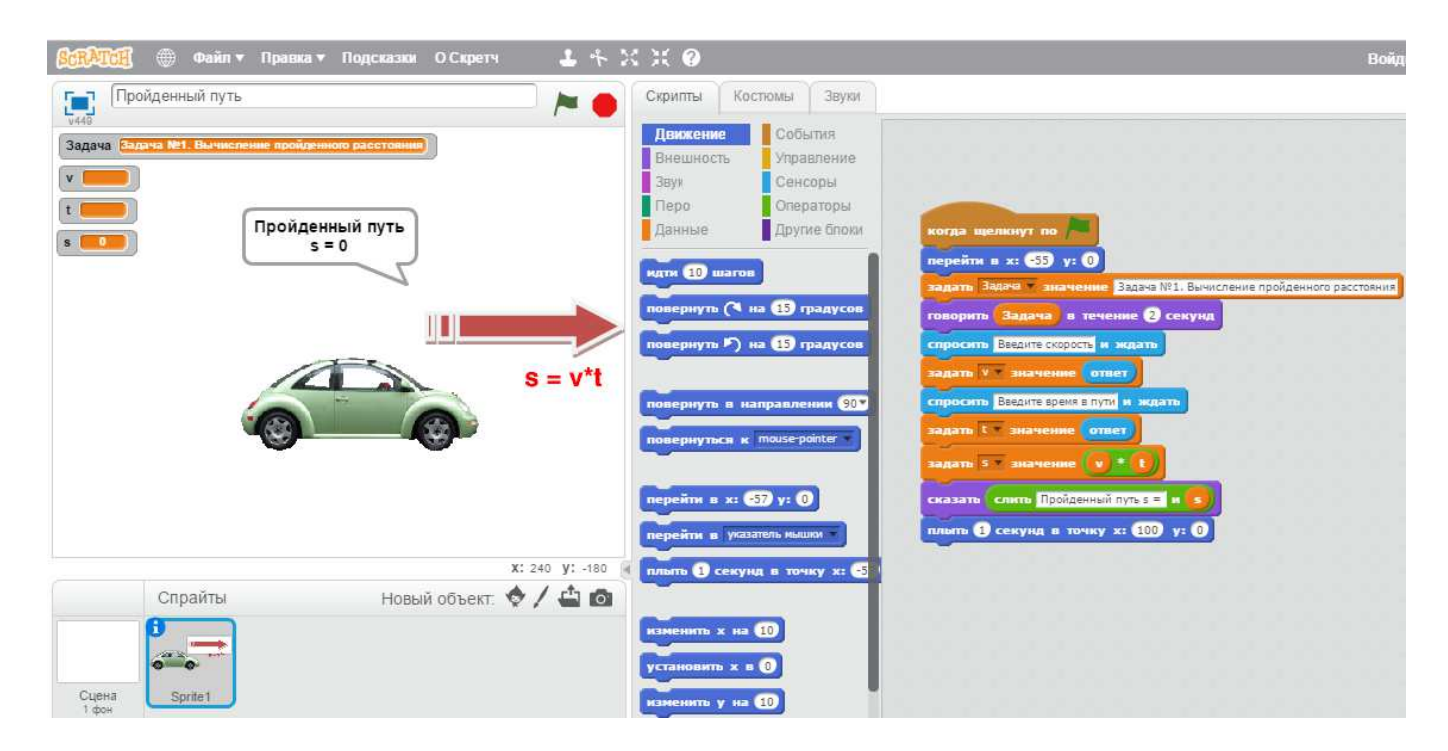

Задача 2. Даны три стороны треугольника a, b и c. Составить программу для вычисления площади.

#### Решение.

Расчетные соотношения:  $p = (a + b + c)/2$  $s = \sqrt{p \cdot (p - a) \cdot (p - b) \cdot (p - c)}$ 

#### 2. Вид экрана:

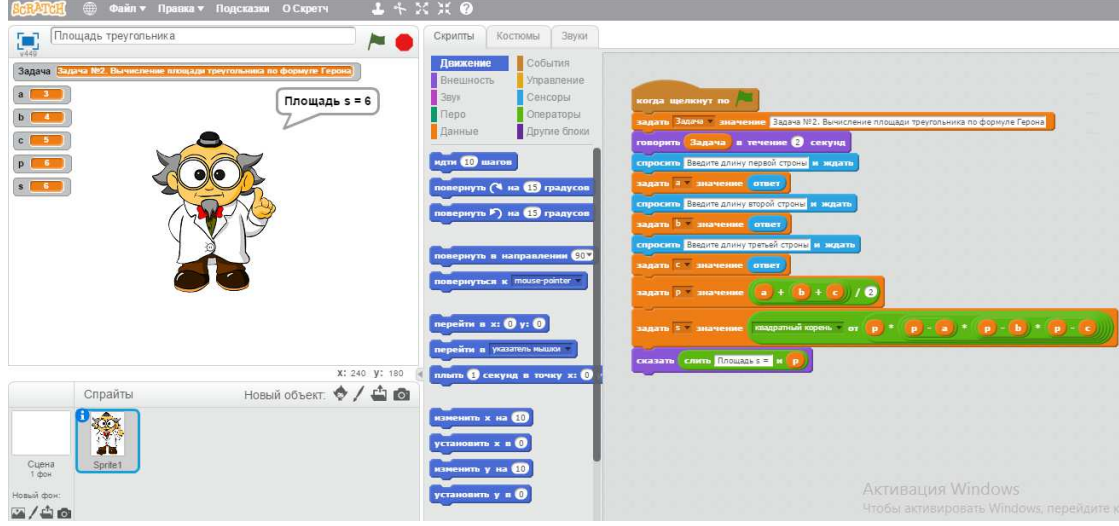

Задача 3. Даны три числа a, b и c. Составить программу для вычисления наименьшее из них.

Решение. Расчетные соотношения:  $m = Min(a, b)$  $m = Min(m, c)$ 

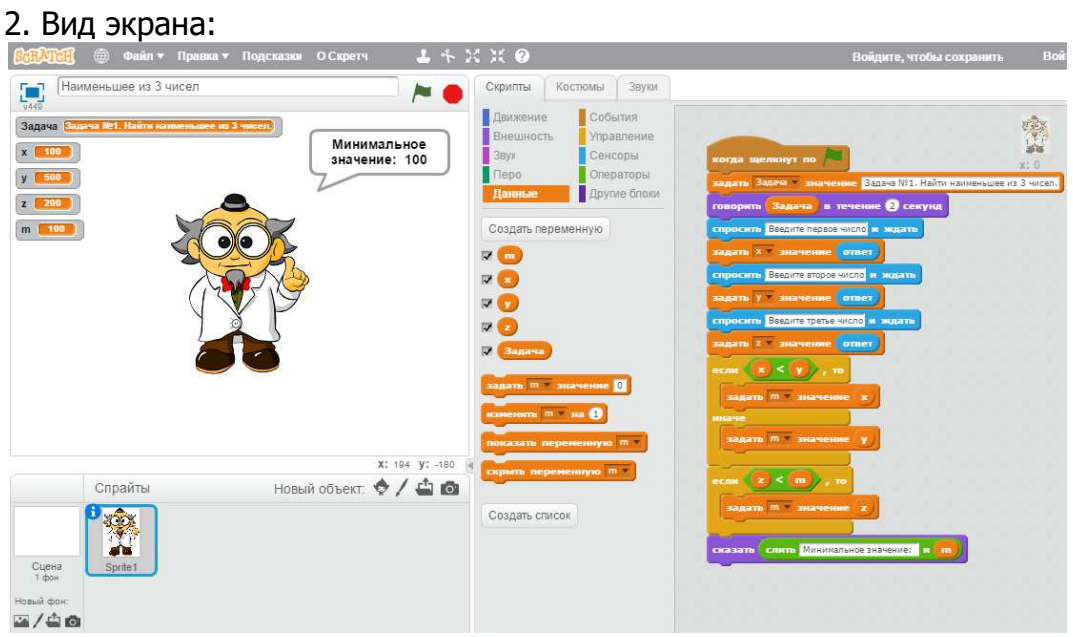

### Тема 5.

### Текстовый редактор MS Word

Задача 1. Создать и отформатировать документ

## **Columbus IT Partner International**

#### О компании

Columbus IT Partner - крупнейший поставщик решений по комплексной автоматизации предприятий. Сегодня Columbus IT Partner является единственной компанией, предлагающей решения для предприятий любого размера и вида деятельности: от небольших дистрибьюторских компаний до крупных заводов и холдингов.

Подразделение специализируется на следующих направлениях работы:

- 1. разработка и внедрение систем АКСАПТА и КОНКОРД
- 2. обучение клиентов работе в системе
- 3. сопровождение заказчиков

#### Описание продуктов

#### **АКСАПТА**

#### **КОНКОРД**

Новейшая система управления предприятием и система унравления предприятием и сведних и крупных и седних и средних и средних и средних и средних и средних и средних и средних и средних и средних и средних и средних и средних и средних и средних и средних и средни полностью ориентированная на Интернет. Система реализована в архитектуре 3-х уровневого клиент/сервера и опирается на технологии и стандарты Microsoft.

Финансово-управленческая система КОНКОРД

#### Клиенты

Клиенты Columbus IT Partner - это известные компании различных отраслей промышленности:

• "Тефаль"

- $\bullet$  Gallina Blanca
- Avon Cosmetics
- "Святой источник"
- 
- $\bullet$  Dan Cake
- "Браас ДСК1"
- "Данфосс"
- "Киев Стар GSM

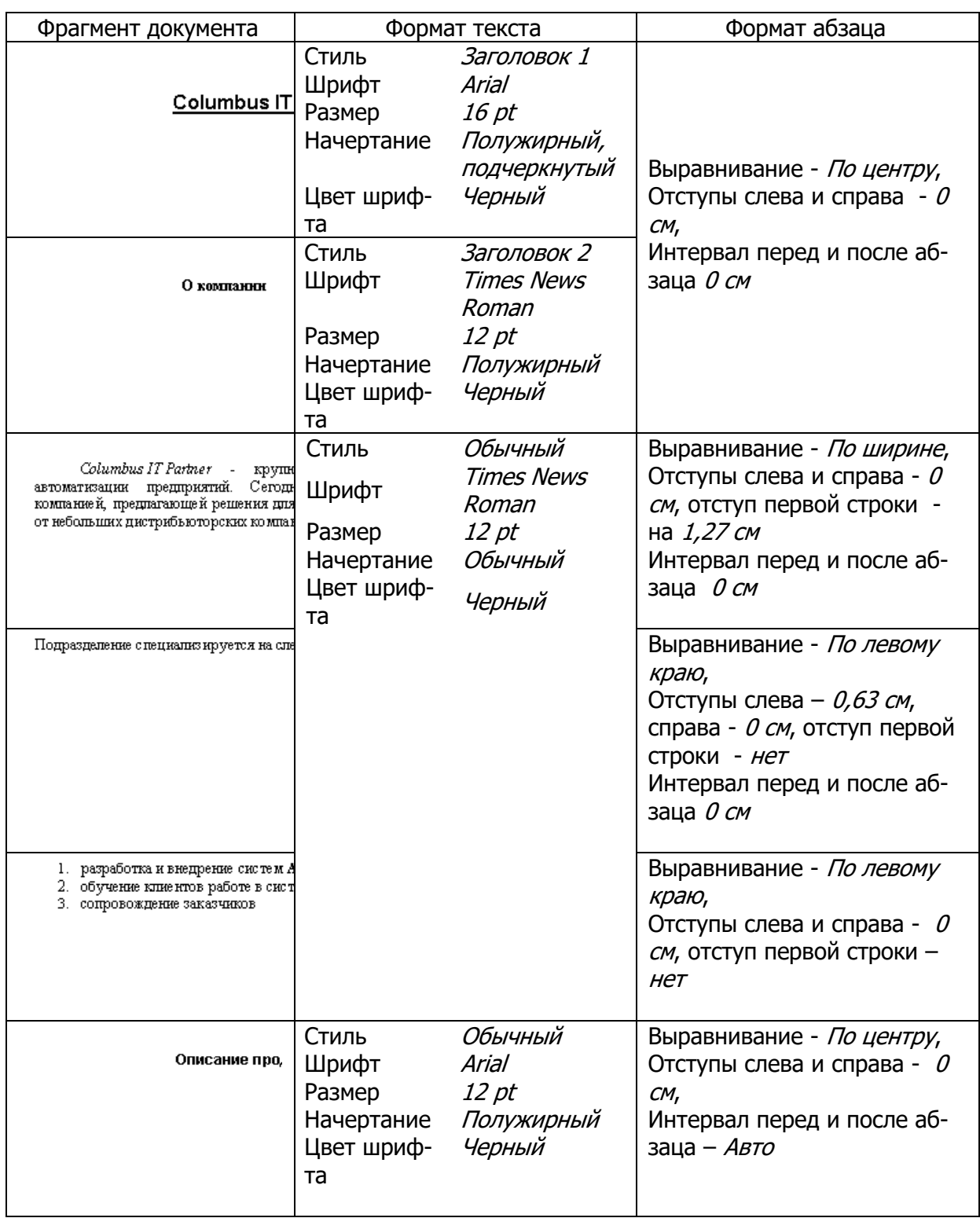

## Параметры форматирования документа:

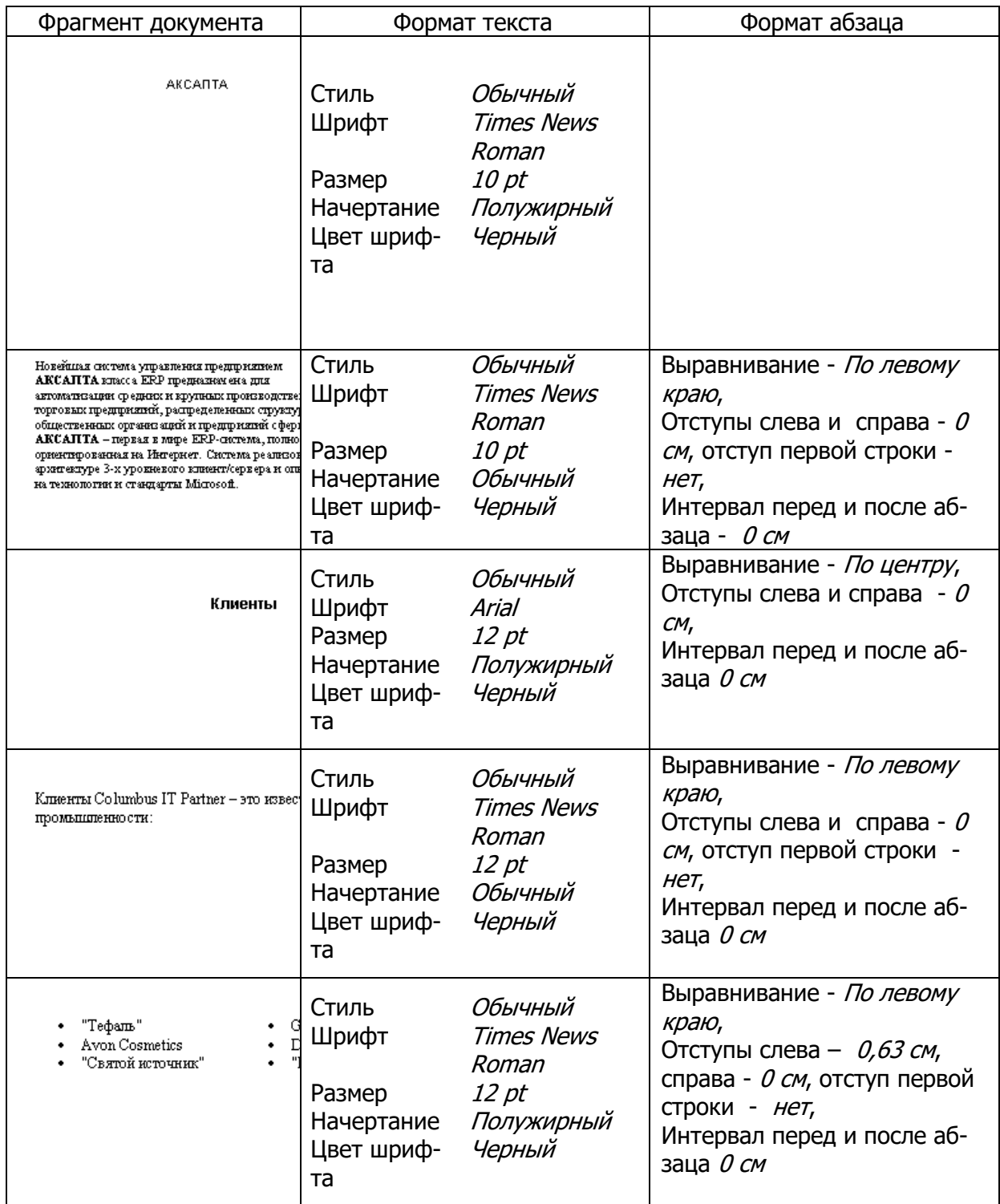

Во всем документе междустрочный интервал – одинарный.

Параметры страницы:

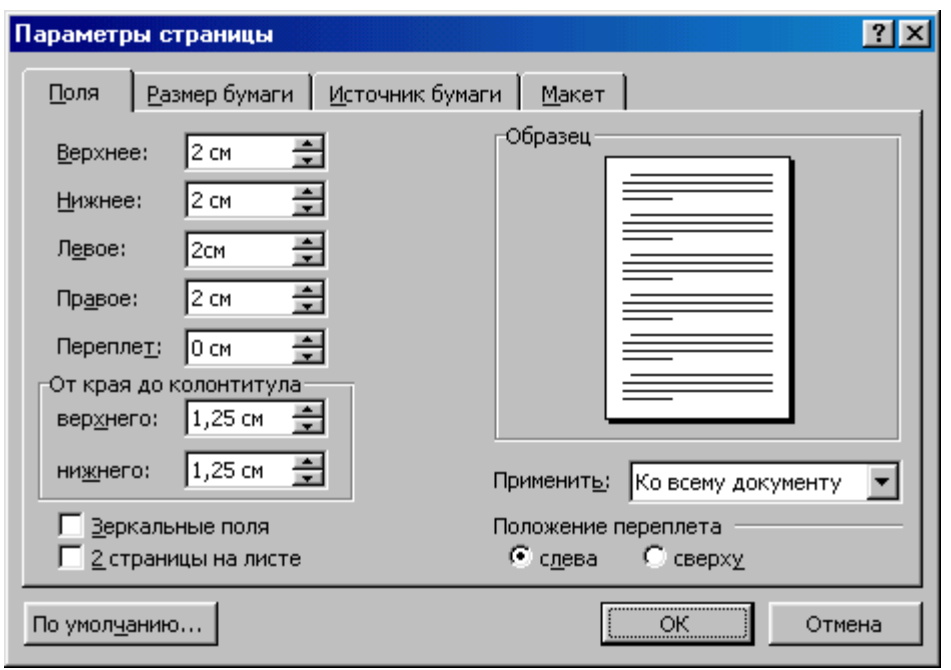

Документ в режиме **Предварительного просмотра** с отображением непечатаемых символов  $\overline{\Gamma}$ 

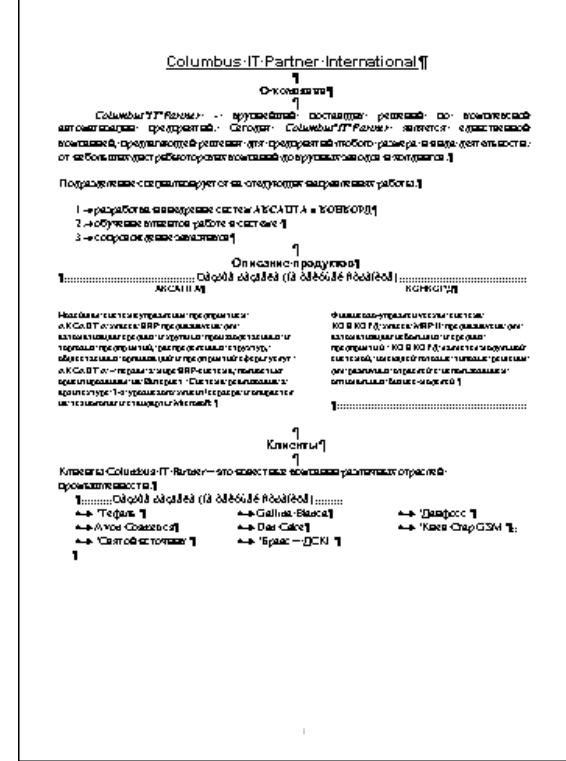

Документ в режиме **Предварительного просмотра** 

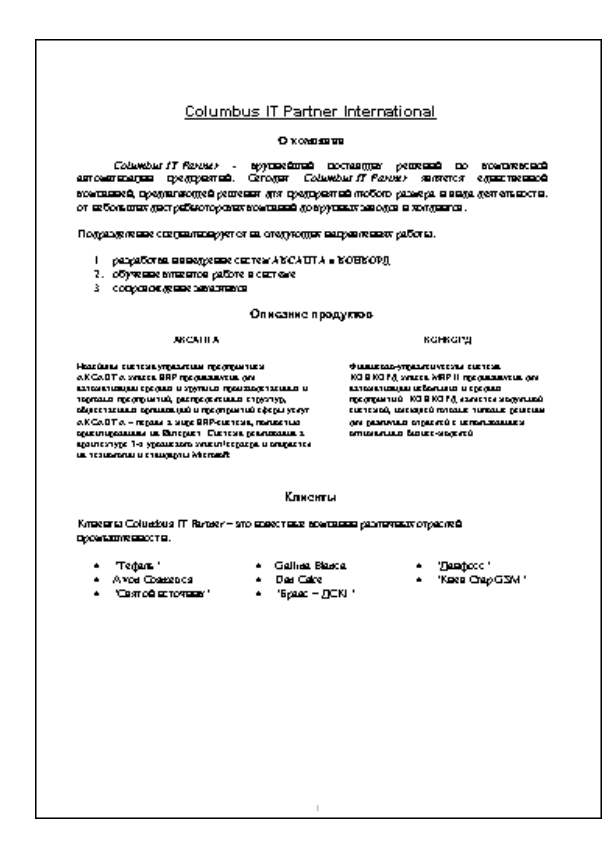

Задача 2а. Создать и отформатировать список. Выполнить вставку и удаление строк

#### **Список группы ИД-101**

- 1. Бабикова Татьяна Александровна
- 2. Богданов Максим Сергеевич
- 3. Галкин Андрей Вячеславович
- 4. Галлямов Роман Олегович
- 5. Гилёв Максим Романович
- 6. Горбунова Валентина Вячеславновна
- 7. Досмухамбетова Асель Асылхановна
- 8. Ильин Иван Иванович
- 9. Кучина Татьяна Александровна
- 10. Трапезников Дмитрий Михайлович

Создать и отформатировать документ «Программа учебного курса.docx»:

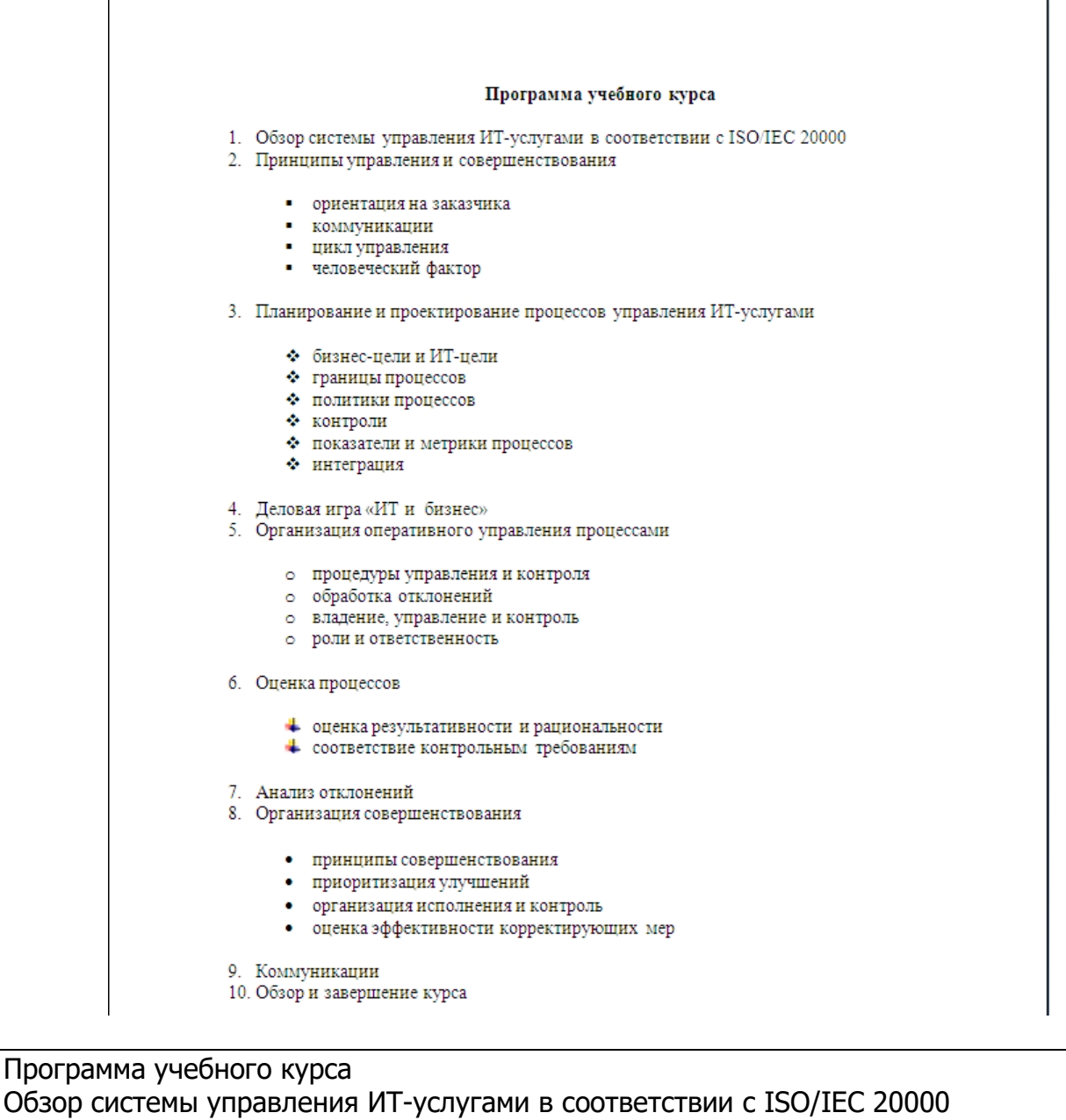

Принципы управления и совершенствования

ориентация на заказчика

коммуникации

цикл управления

человеческий фактор

Планирование и проектирование процессов управления ИТ-услугами

бизнес-цели и ИТ-цели

границы процессов

политики процессов

контроли

показатели и метрики процессов

интеграция

Деловая игра «ИТ и бизнес»

Организация оперативного управления процессами

процедуры управления и контроля

обработка отклонений

владение, управление и контроль

роли и ответственность Оценка процессов оценка результативности и рациональности соответствие контрольным требованиям Анализ отклонений Организация совершенствования принципы совершенствования приоритизация улучшений организация исполнения и контроль оценка эффективности корректирующих мер Коммуникации Обзор и завершение курса

#### Задача 3. Отформатировать текст и создать колонки

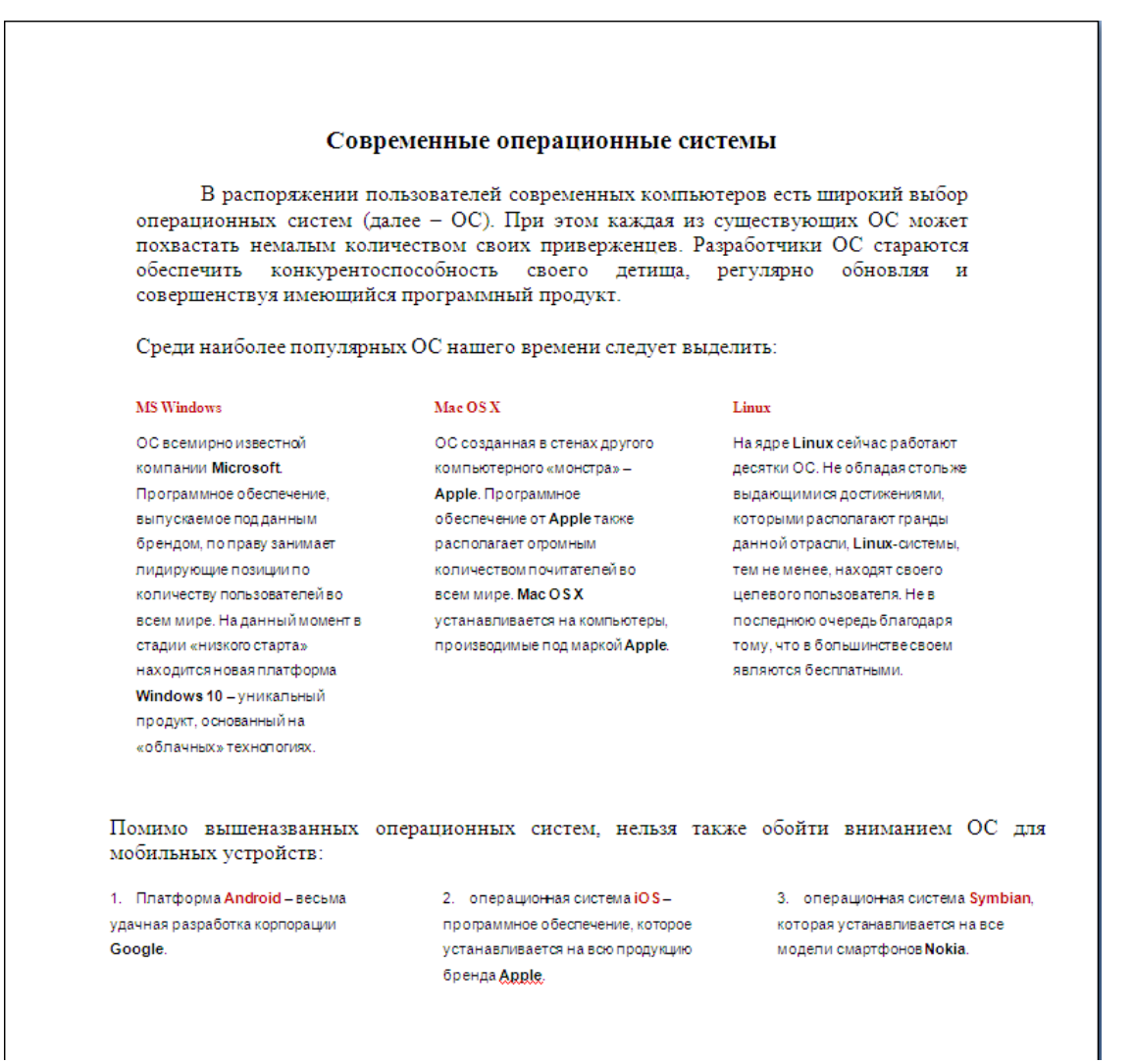

#### Текст статьи (можно скопировать):

Современные операционные системы

В распоряжении пользователей современных компьютеров есть широкий выбор операционных систем (далее - ОС). При этом каждая из существующих ОС может похвастать немалым количеством своих приверженцев. Разработчики ОС стараются обеспечить конкурентоспособность своего детища, регулярно обновляя и совершенствуя имеющийся программный продукт.

Среди наиболее популярных ОС нашего времени следует выделить:

#### **MS Windows**

ОС всемирно известной компании Microsoft. Программное обеспечение, выпускаемое под данным брендом, по праву занимает лидирующие позиции по количеству пользователей во всем мире. На данный момент в стадии «низкого старта» находится новая платформа Windows 10 - уникальный продукт, основанный на «облачных» технологиях.

#### Mac OS X

ОС созданная в стенах другого компьютерного «монстра» - Apple. Программное обеспечение от Apple также располагает огромным количеством почитателей во всем мире. Мас

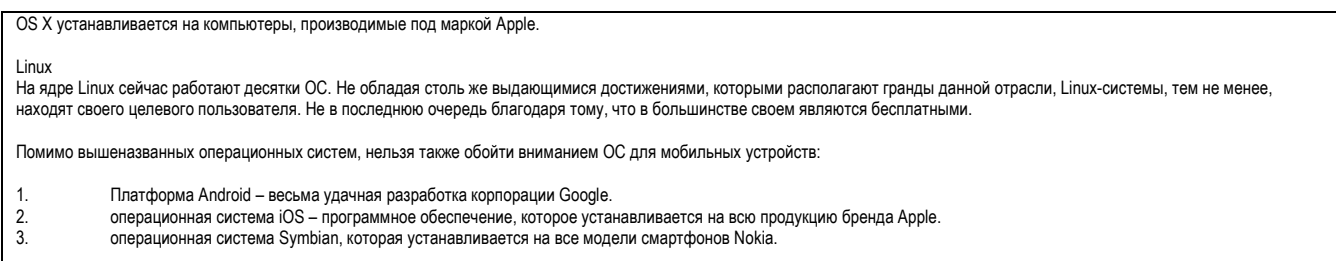

Задача 4. Создать и заполнить таблицу

## **Автоматизация финансовой и бухгалтерско-учетной деятельности (количество фирм, заявивших решения в соответствующих категориях ПО)**

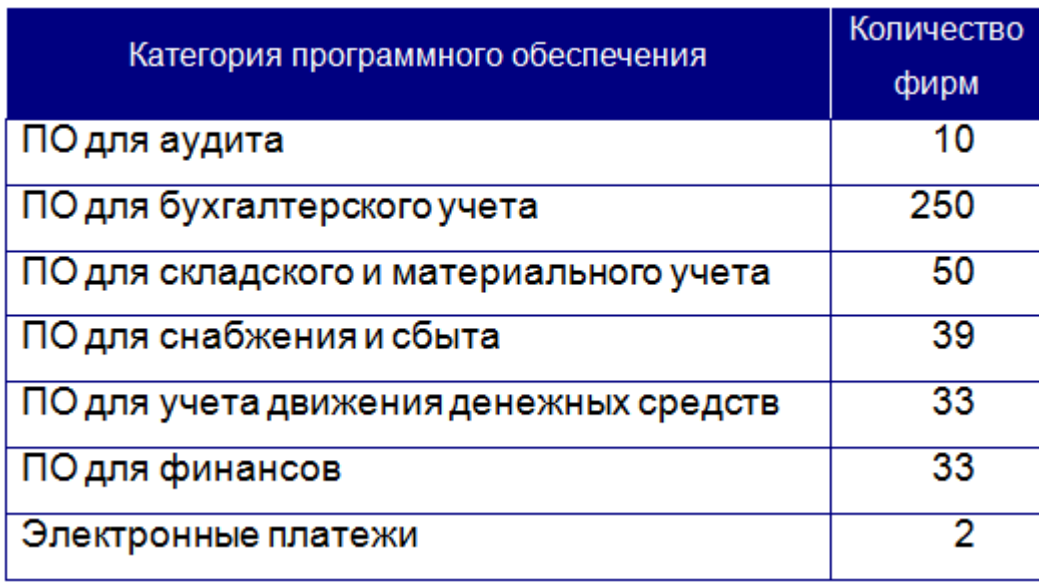

Выполнить операции с таблицей:

…

1.1. Создать список студентов (20..25 строк):

Дуракова Мария Владимировна Петрова Анна Петровна

1.2. Преобразовать список в таблицу

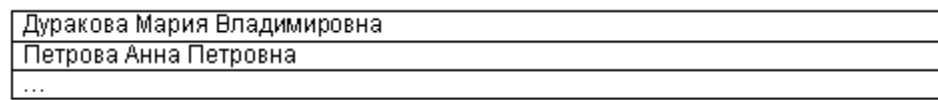

1.3. Добавить сверху строку для создания заголовка таблицы

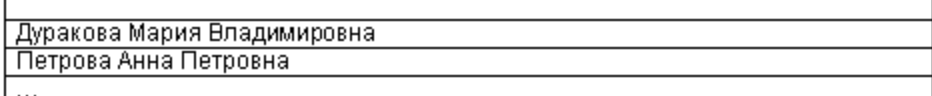

1.4. Добавить в таблицу столбцы для заполнения следующих данных о студенте:

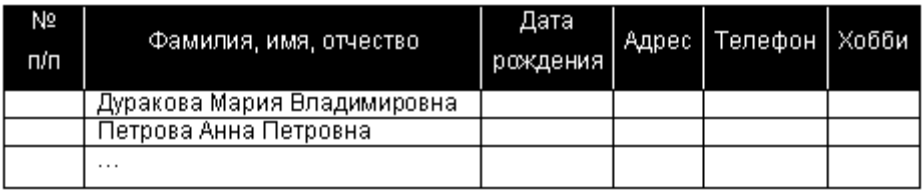

#### Отсортировать полученную таблицу по полю Фамилия, имя, отчество  $1.5.$

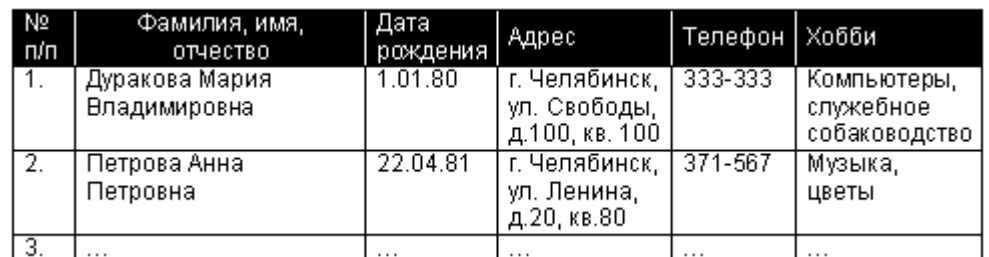

#### 2. Создать таблицу

#### Оборотно-сальдовый мемориальный ордер счета 51

#### «Расчетный счет» АО «Звездная пыль»

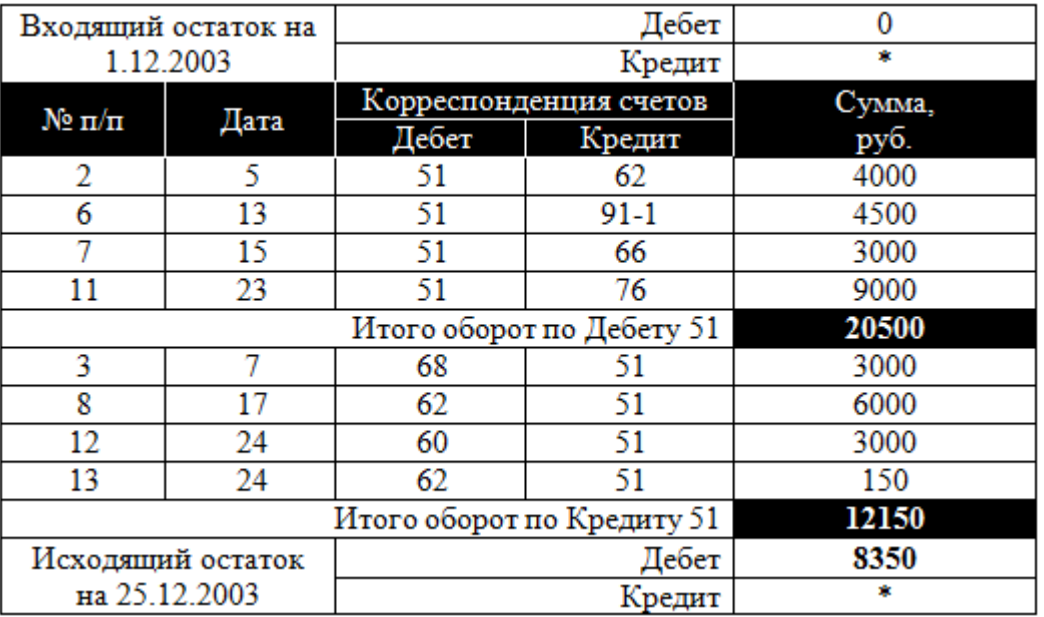

Для подсчета итоговых значений использовать формулы, в частности,

для вычисления значения поля Итого

### оборот по Дебету 51

BBeCTU COOPMYJY = SUM(ABOVE) или эквивалентную ей = SUM(e5:e8)

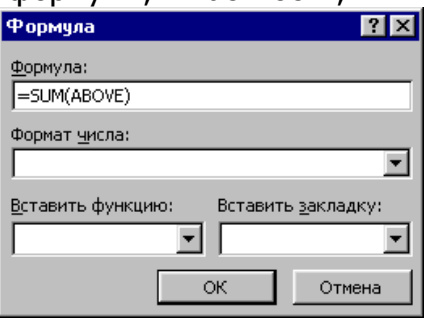

для вычисления значения поля **Итого оборот по Кредиту 51** ввести формулу **=SUM(e10:e13)**

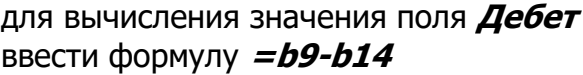

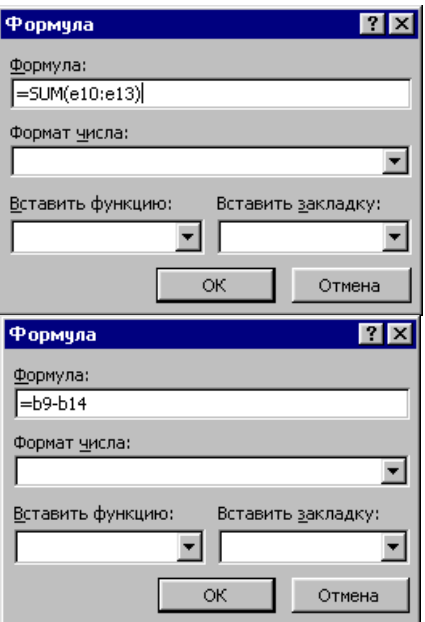

#### 3. Создать таблицу

#### Кассовая книга на 2004 г.

Касса за 19 октября 2004 г.

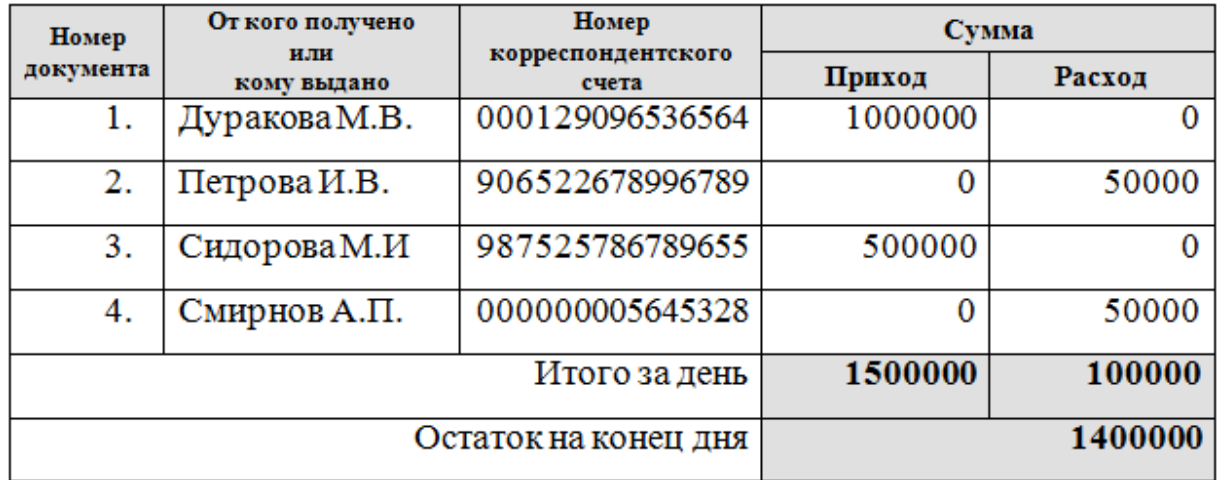

Для вычисления значений полей **Итого за день**, **Остаток на конец дня** использовать формулы.

#### 4. Адресация ячеек

Ячейки таблицы (12 х 6) пронумерованы числами 1..57. Через пробел от номера допишите адрес ячейки, как показано в первых 16 ячейках, например, «51 D11». Проверьте решение, вводя в нижнюю правую ячейку формулу типа «=D11», - должно отобразиться «51»

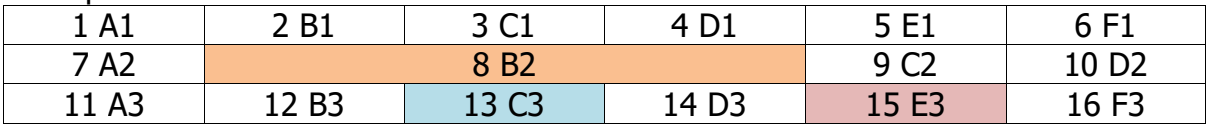

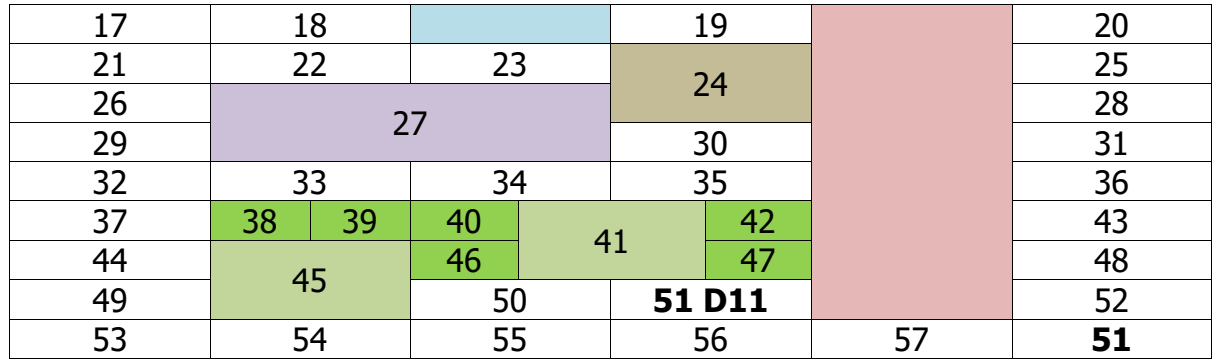

1. Создать документ **«Плакат»**

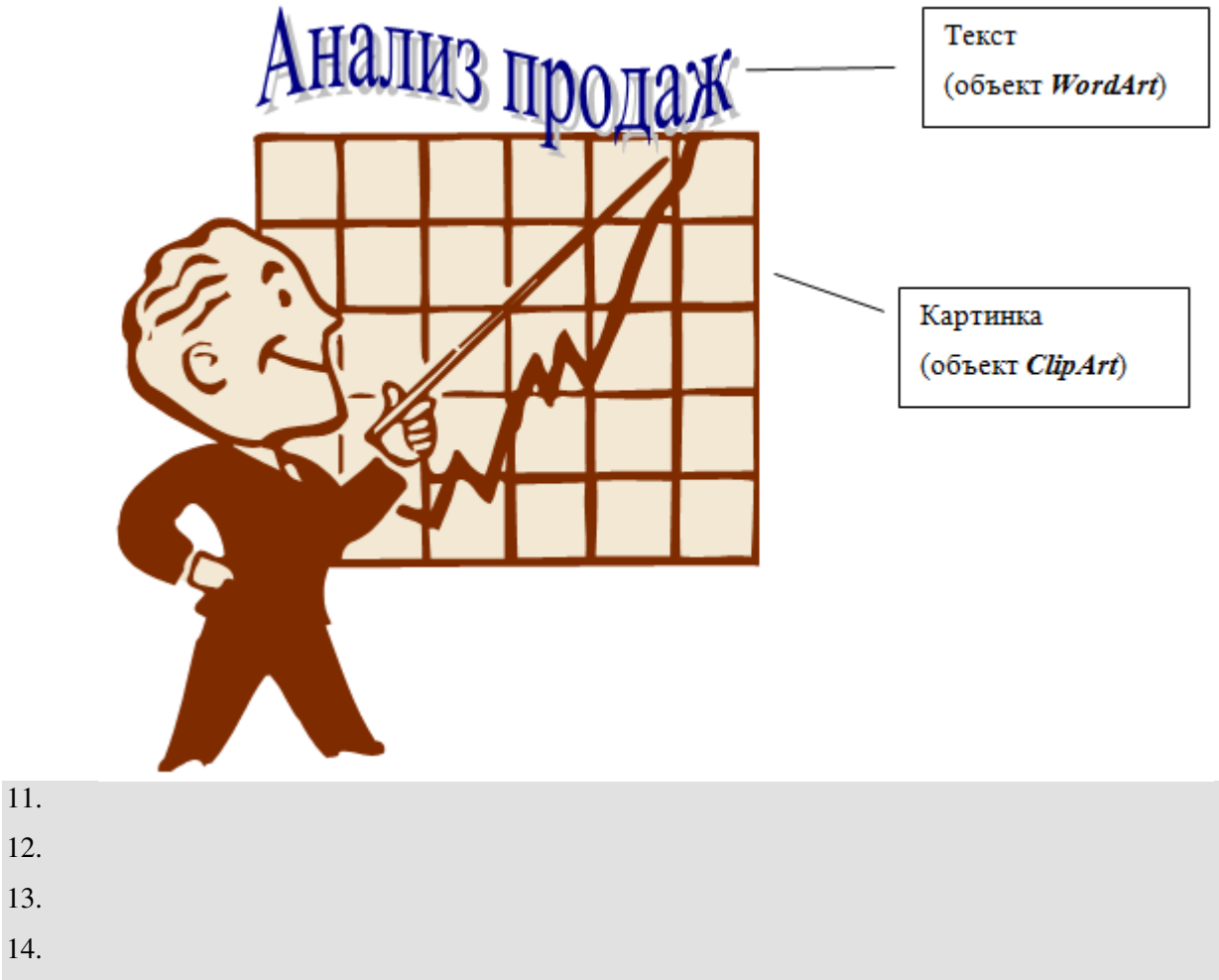

2. Создать документ, содержащий таблицу и соответствующую круговую диаграмму

## Самые популярные операционные системы

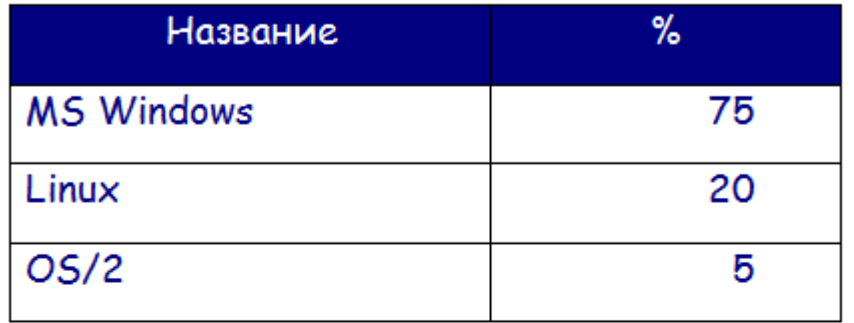

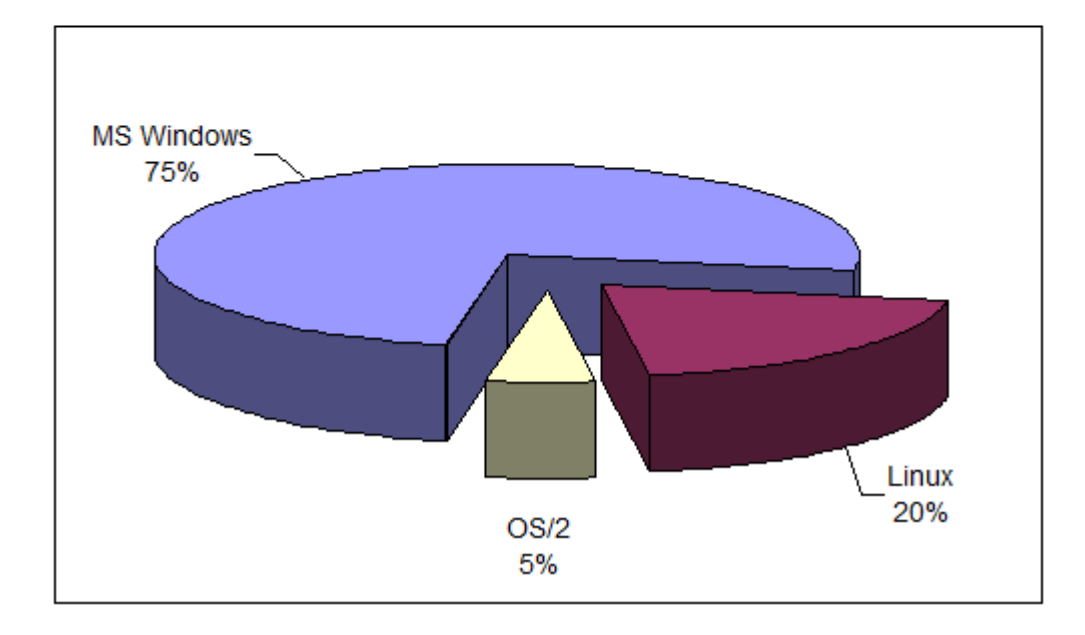

Рис. 1. Самые популярные операционные системы

Создание математических формул и выражений» Создать документ, содержащий формулы

$$
\lambda = \frac{\sum_{i=1}^{n} \alpha_i A_i}{\sum_{i=1}^{n} \alpha_i}
$$
 (o65-ERT MS Equation)

$$
\mathcal{A}_{\text{Mase}} = \sqrt{\frac{2 \cdot P_0 \cdot \text{HO}_{\text{do}}}{\text{H}_{\text{do}}}}
$$

$$
\mathcal{A} \mathcal{I} \mathcal{I} \mathcal{I} \mathcal{K}_n = \sum_{i=1}^n \frac{\mathcal{I} \mathcal{I} \mathcal{K} \cdot (1 - \mathcal{H}_n)}{(1 + i)^t} + \frac{C \mathcal{K}}{(1 + i)^n}
$$

$$
A \cdot x = b \Rightarrow \begin{bmatrix} a_{11} & a_{12} & \dots & a_{1n} \\ a_{21} & a_{22} & \dots & a_{2n} \\ \dots & \dots & \dots & \dots \\ a_{n1} & a_{n2} & \dots & a_{nn} \end{bmatrix} \cdot \begin{bmatrix} x_1 \\ x_2 \\ \dots \\ x_n \end{bmatrix} = \begin{bmatrix} b_1 \\ b_2 \\ \dots \\ b_n \end{bmatrix}
$$

$$
\begin{cases} u_i = \rho_i ((x - x_{i-1}) \cos \alpha_i - (y - y_{i-1}) \sin \alpha_i) + x_i \\ v_i = \rho_i ((x - x_{i-1}) \sin \alpha_j - (y - y_{i-1}) \cos \alpha_i) + x_i \end{cases}
$$

$$
a = \int_{1}^{2} \frac{dx}{x} = \ln x \Big|_{1}^{2} = \ln 2
$$

Создание структурной схемы»

1. Создать простую структурную схему

Структурная схема

(объект MS Organization Chart)

## Классификация аудиторских задач

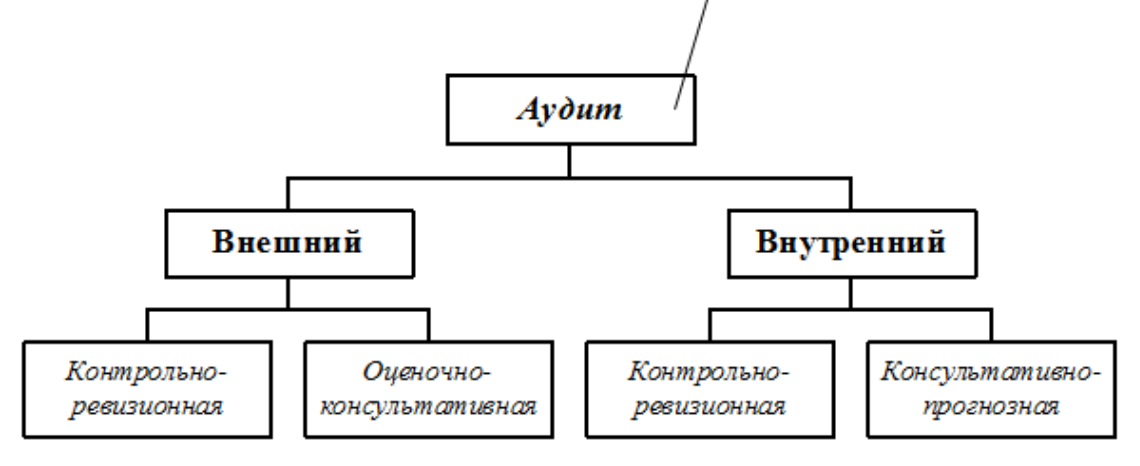

2. Создать структурную схему

Математические модели планирования

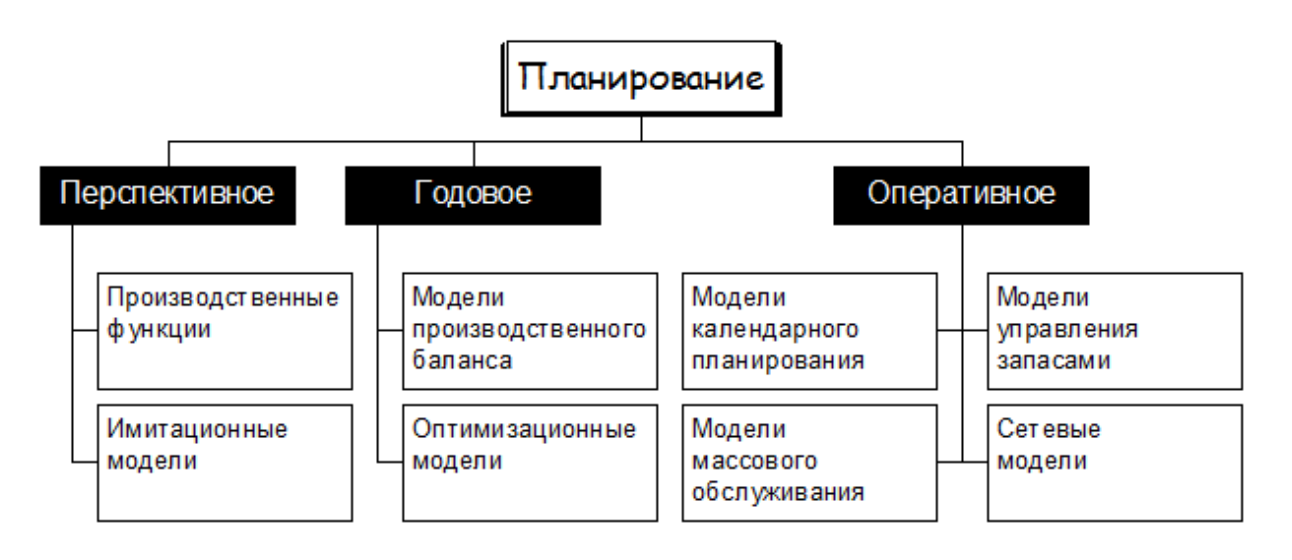

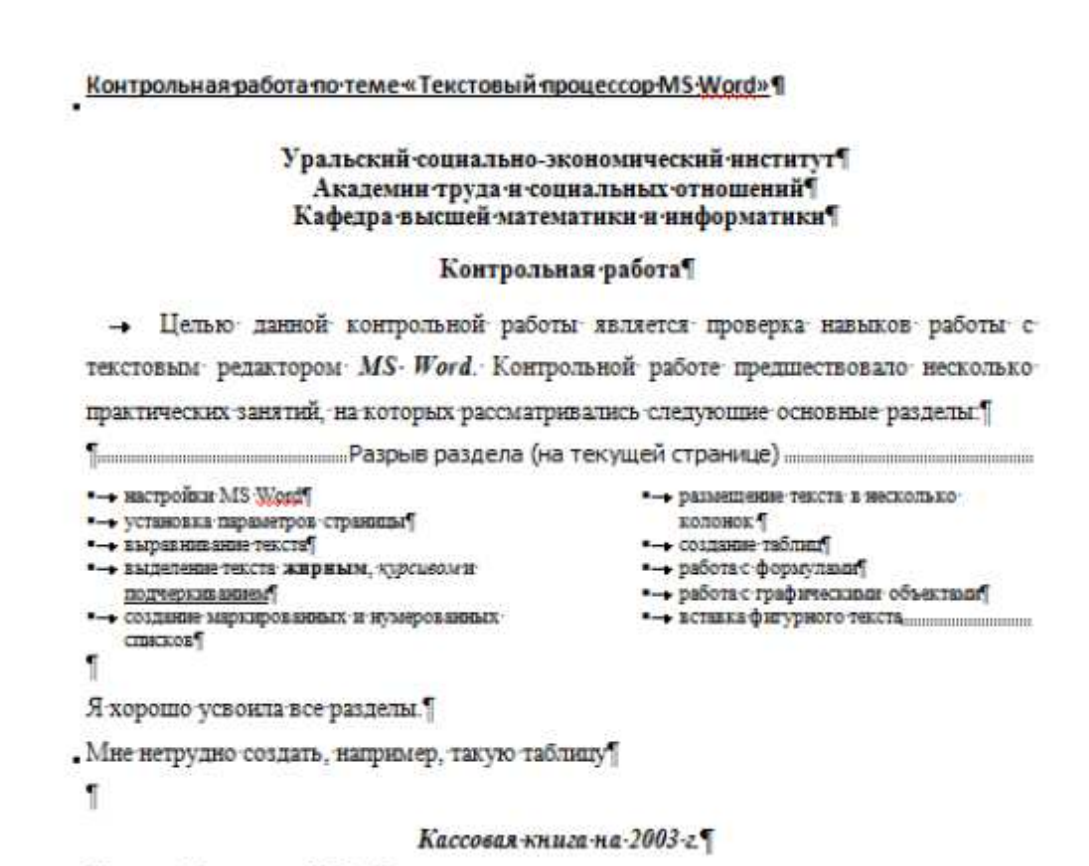

Касса за 19 октября 2003 г.

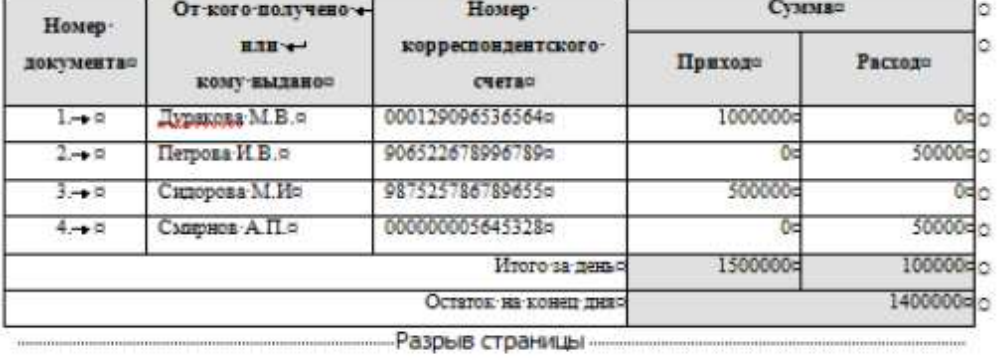

 $\sim 10^{\circ}$ 

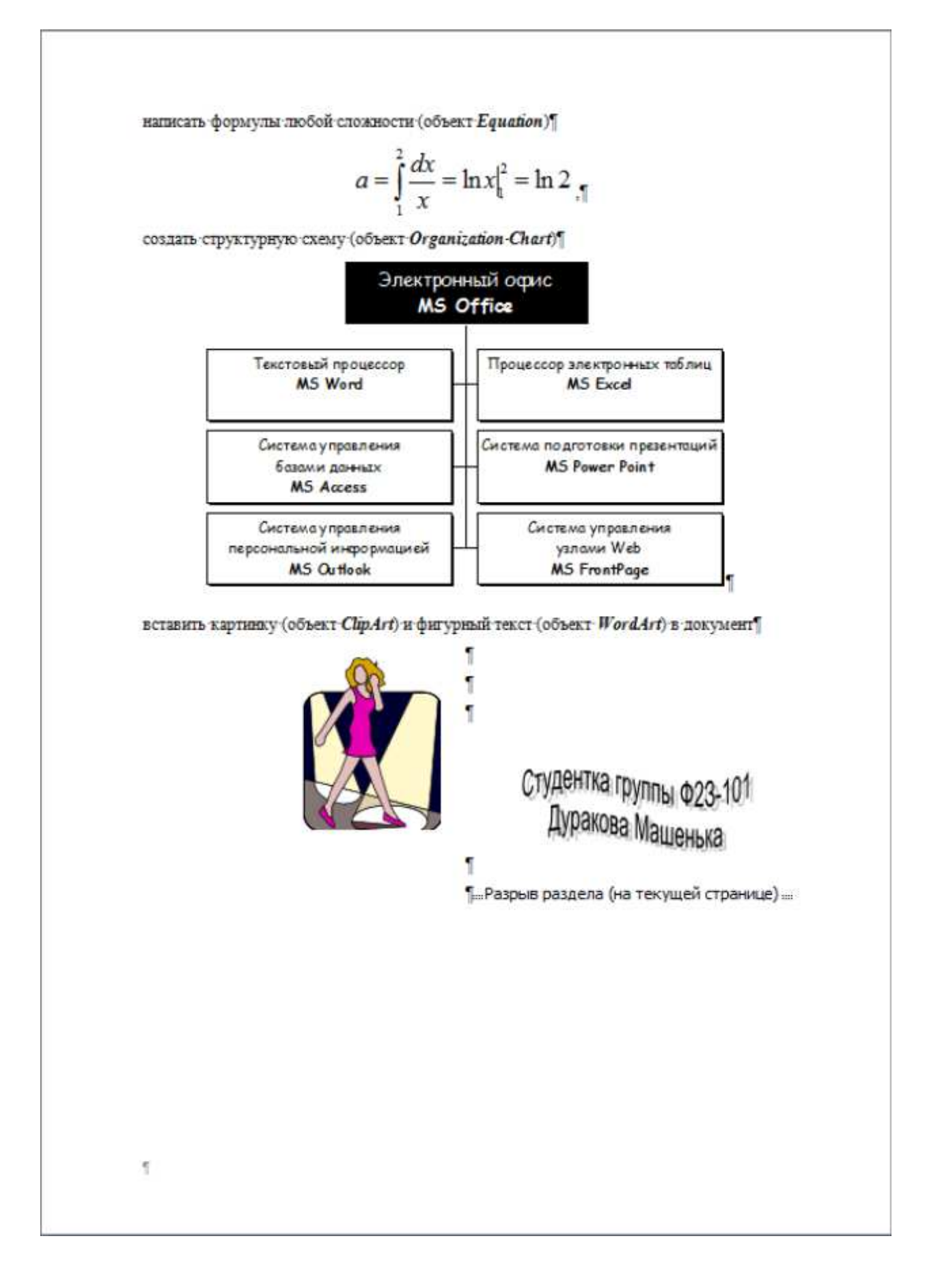

### **Работа со списками**

#### **Программа учебного курса**

- 1. Обзор системы управления ИТ-услугами в соответствии с ISO/IEC 20000
- 2. Принципы управления и совершенствования
	- ориентация на заказчика
	- коммуникации
	- цикл управления
	- человеческий фактор
- 3. Планирование и проектирование процессов управления ИТ-услугами
	- бизнес-цели и ИТ-цели
	- границы процессов
	- политики процессов
	- контроли
	- показатели и метрики процессов
	- интеграция
- 4. Деловая игра «ИТ и бизнес»
- 5. Организация оперативного управления процессами
	- o процедуры управления и контроля
	- o обработка отклонений
	- o владение, управление и контроль
	- o роли и ответственность
- 6. Оценка процессов
	- оценка результативности и рациональности
	- соответствие контрольным требованиям
- 7. Анализ отклонений
- 8. Организация совершенствования
	- принципы совершенствования
	- приоритизация улучшений
	- организация исполнения и контроль
	- оценка эффективности корректирующих мер
- 9. Коммуникации
- 10.Обзор и завершение курса

## 1. Создать документ **«Плакат»**

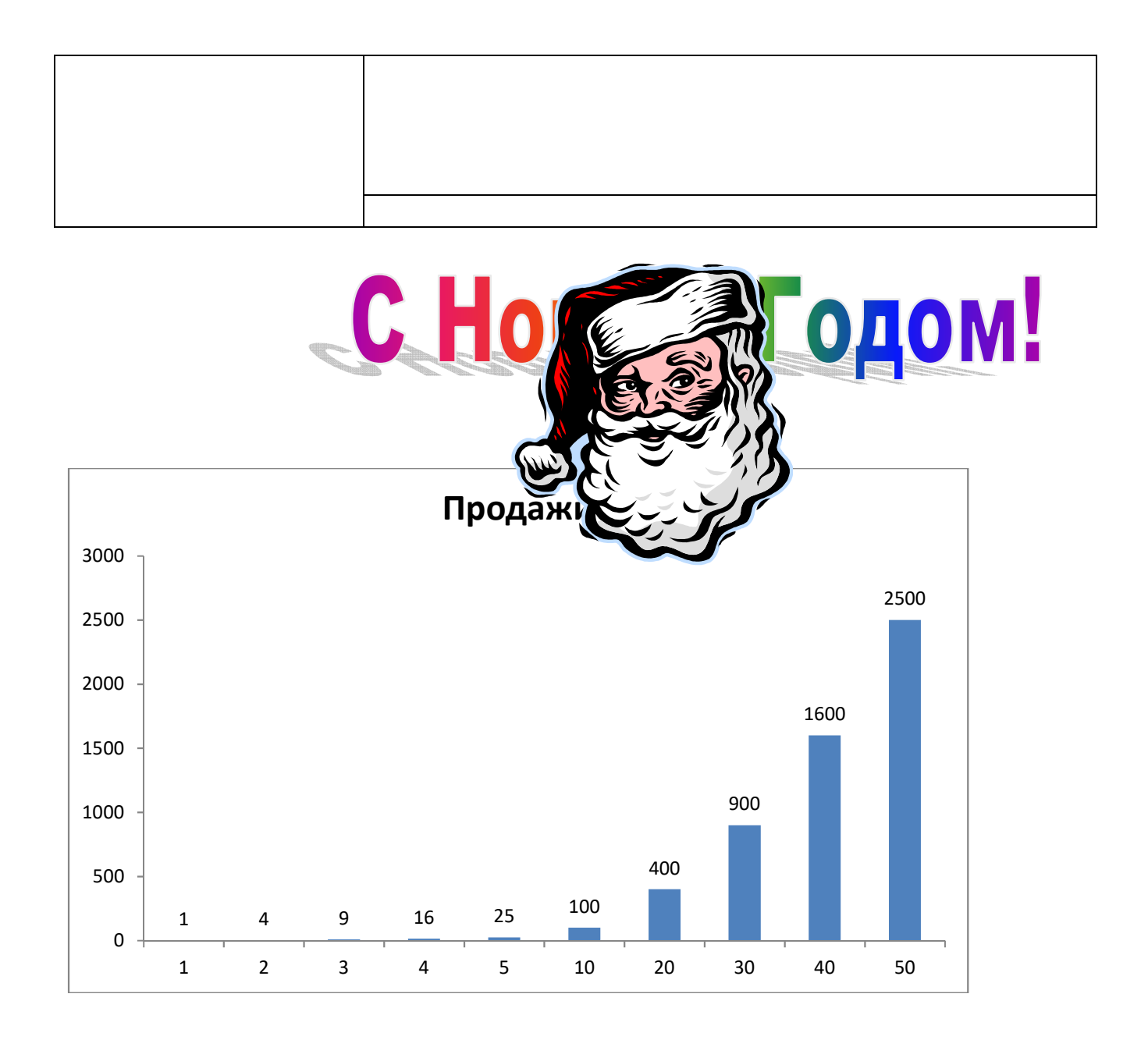

## **Тема 6.**

## **Создание и демонстрация презентаций MS Power Point**

## Создать презентацию «Поиск информации в интернете»

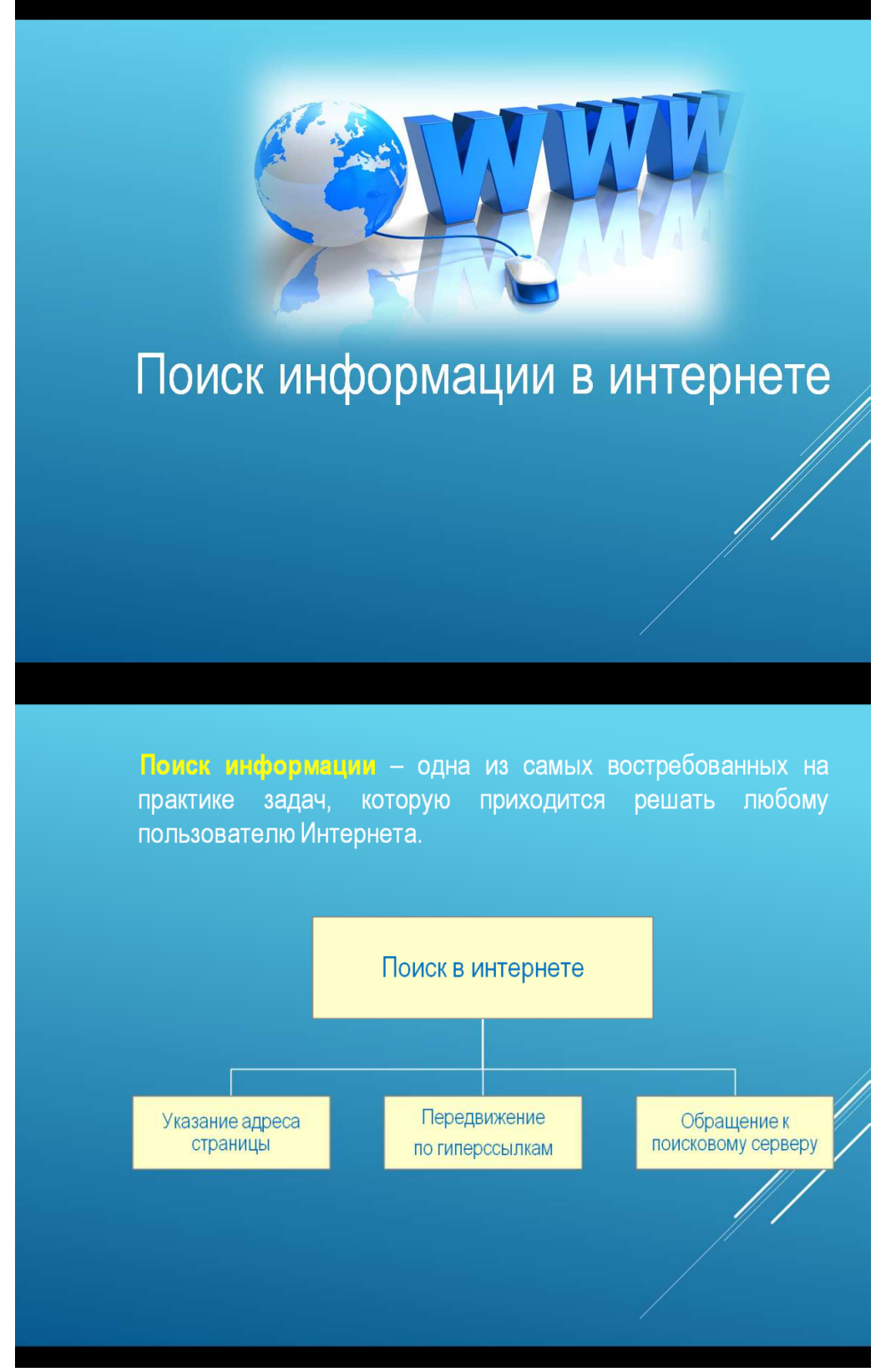

Тема: 04. Создание и демонстрация презентаций MS Power Point Задача 03. Создать презентацию «Популярность операционных систем»

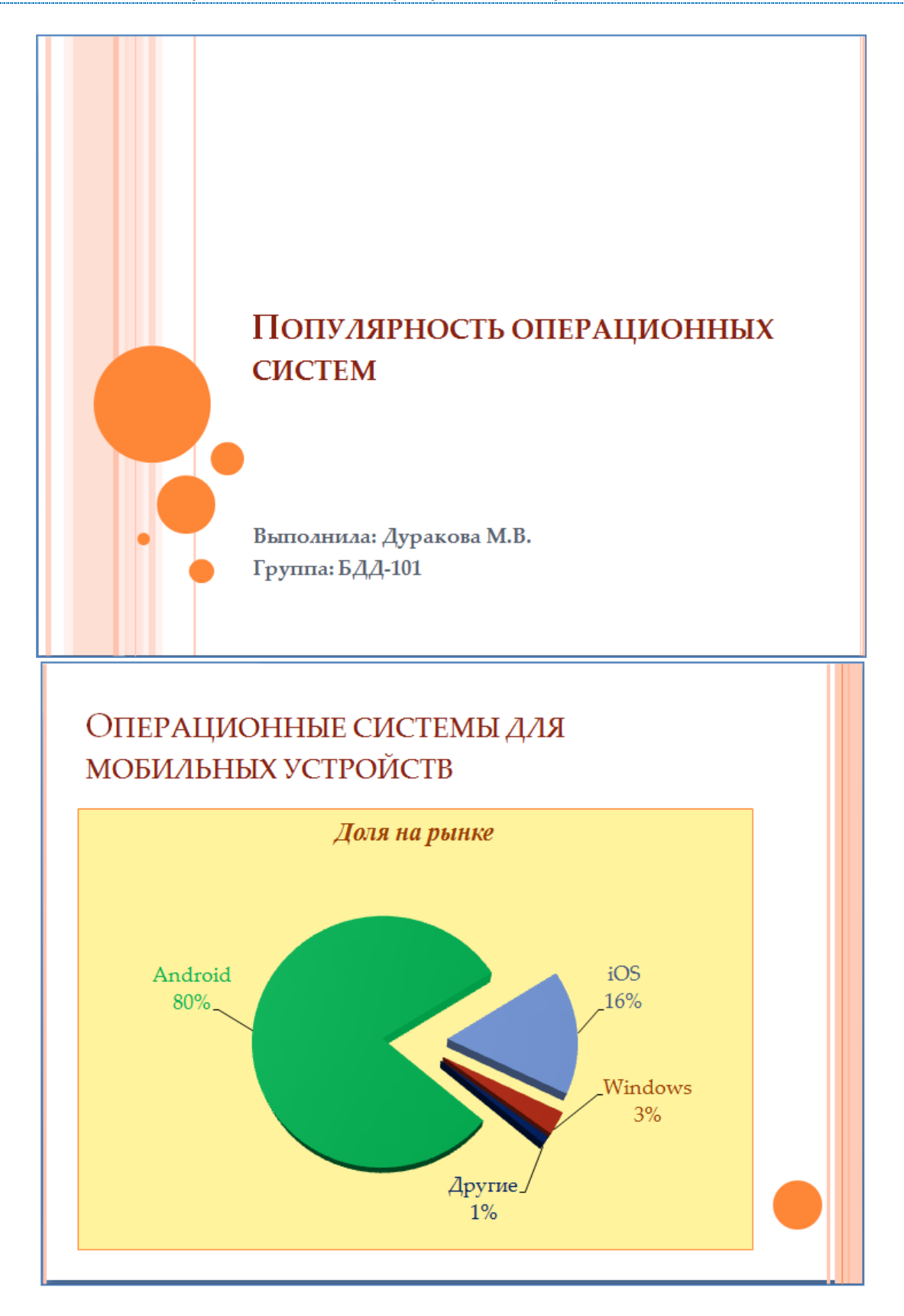

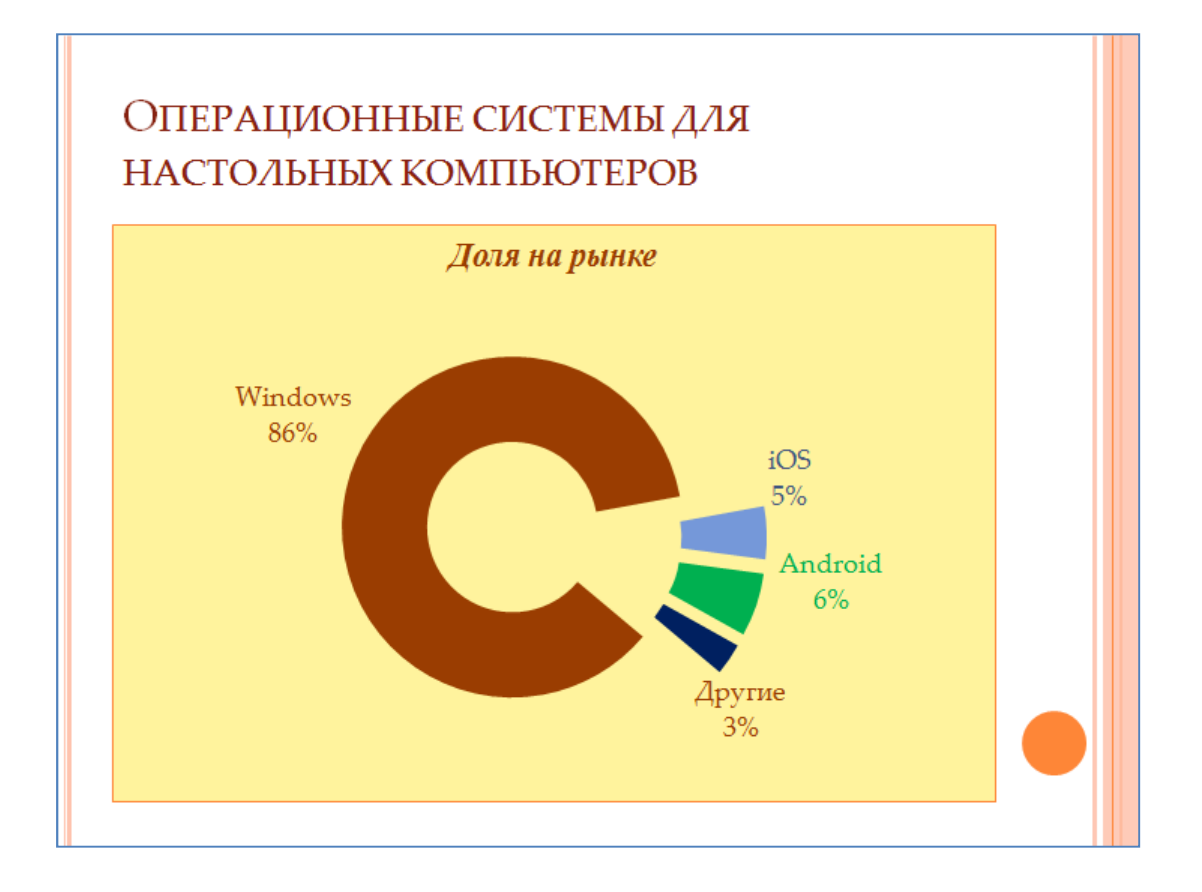

#### Выполнить предварительный просмотр (перед печатью) слайдов презентации:

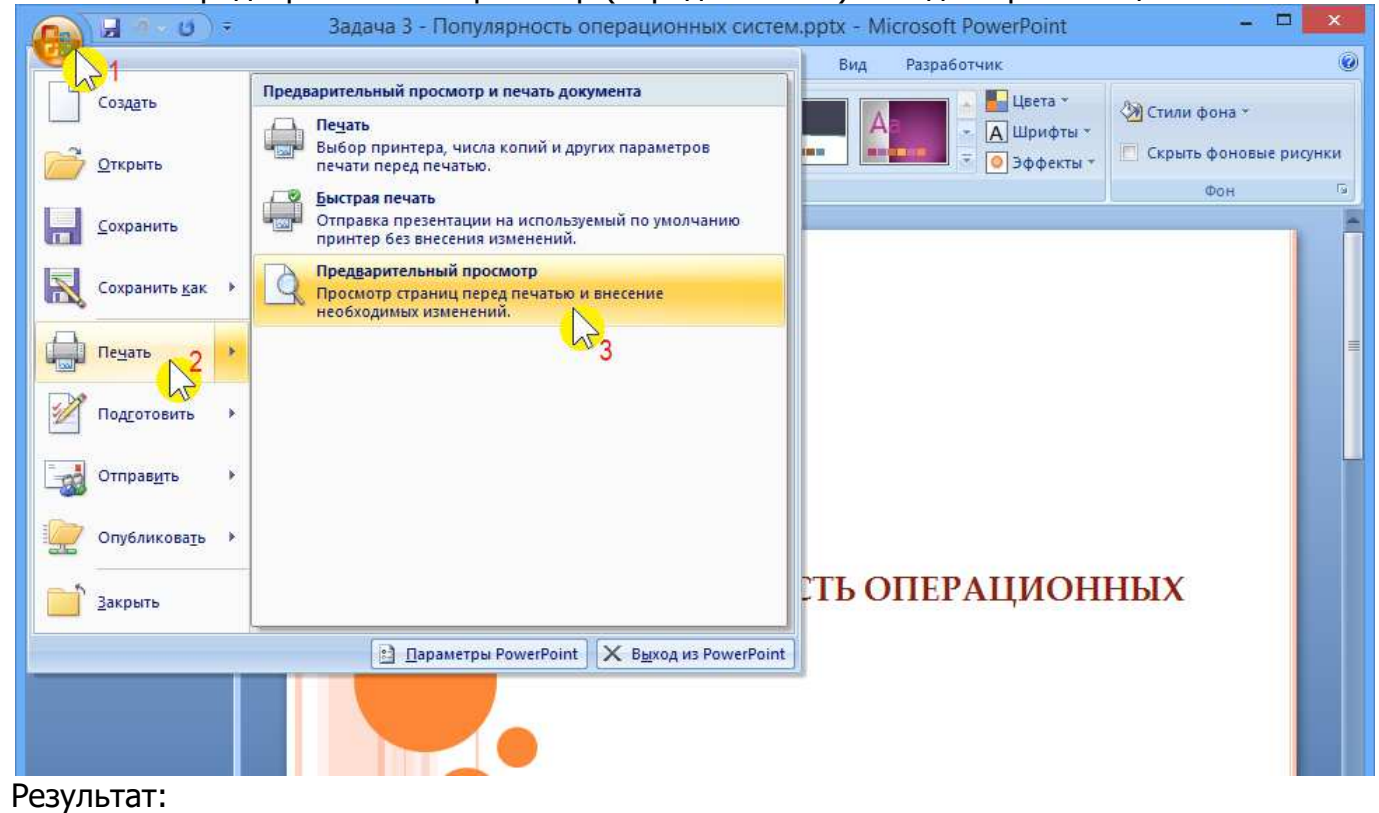

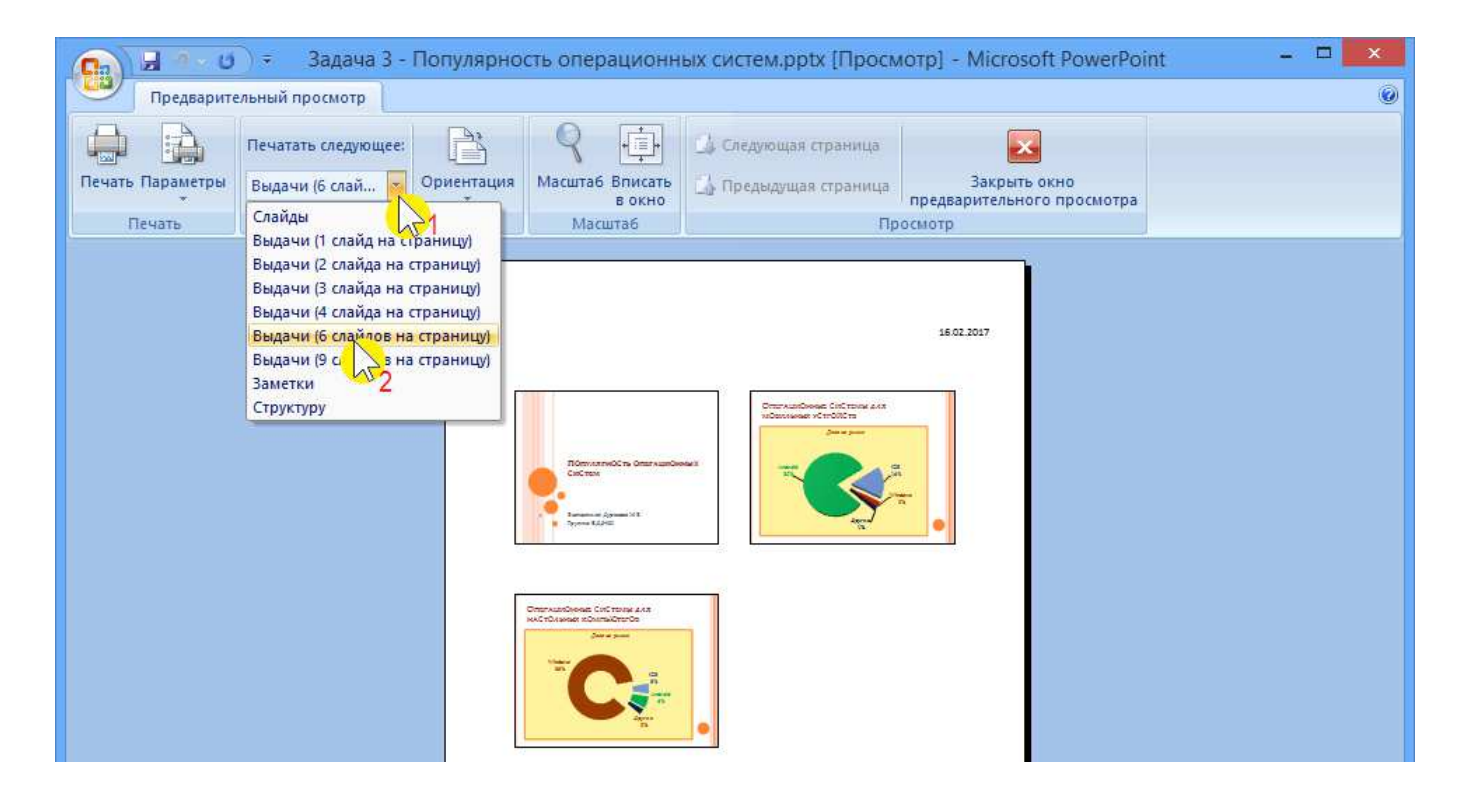

#### Сформировать «Выдачи» как документ MS Word:

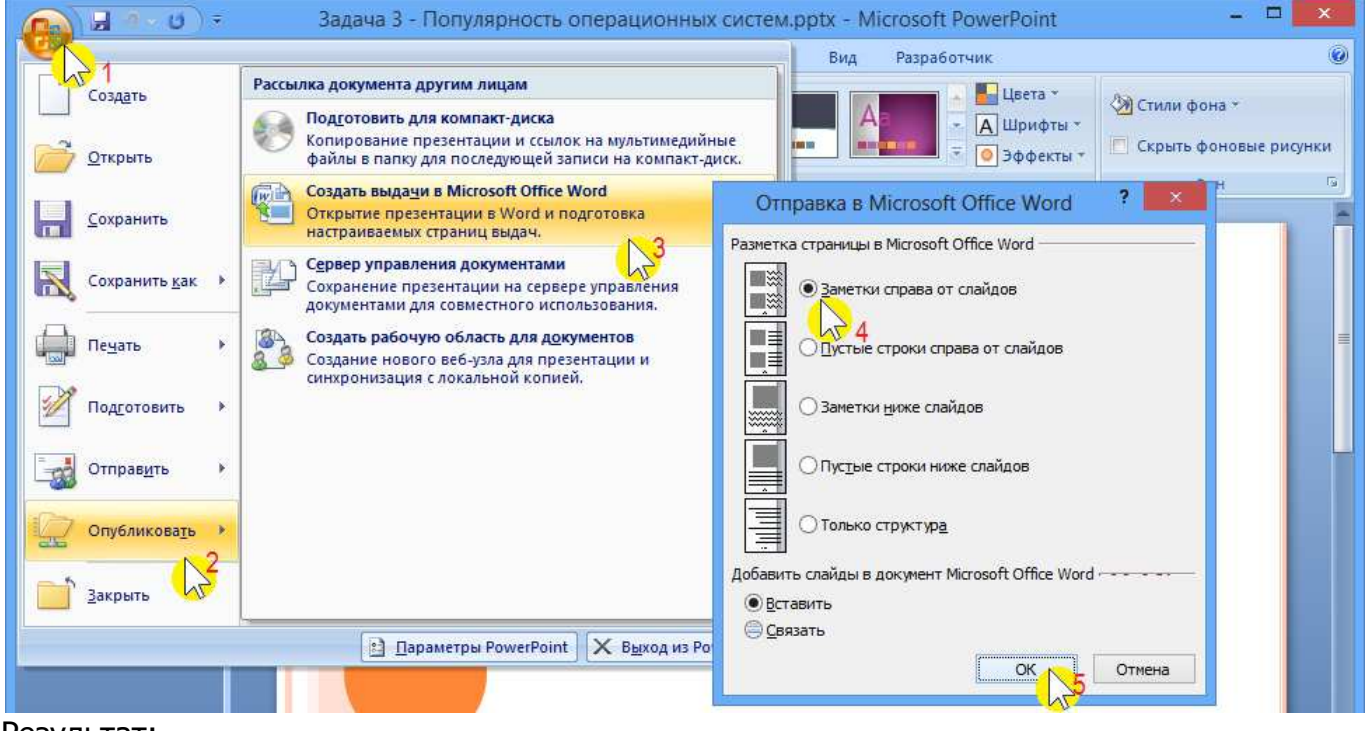

Результат:

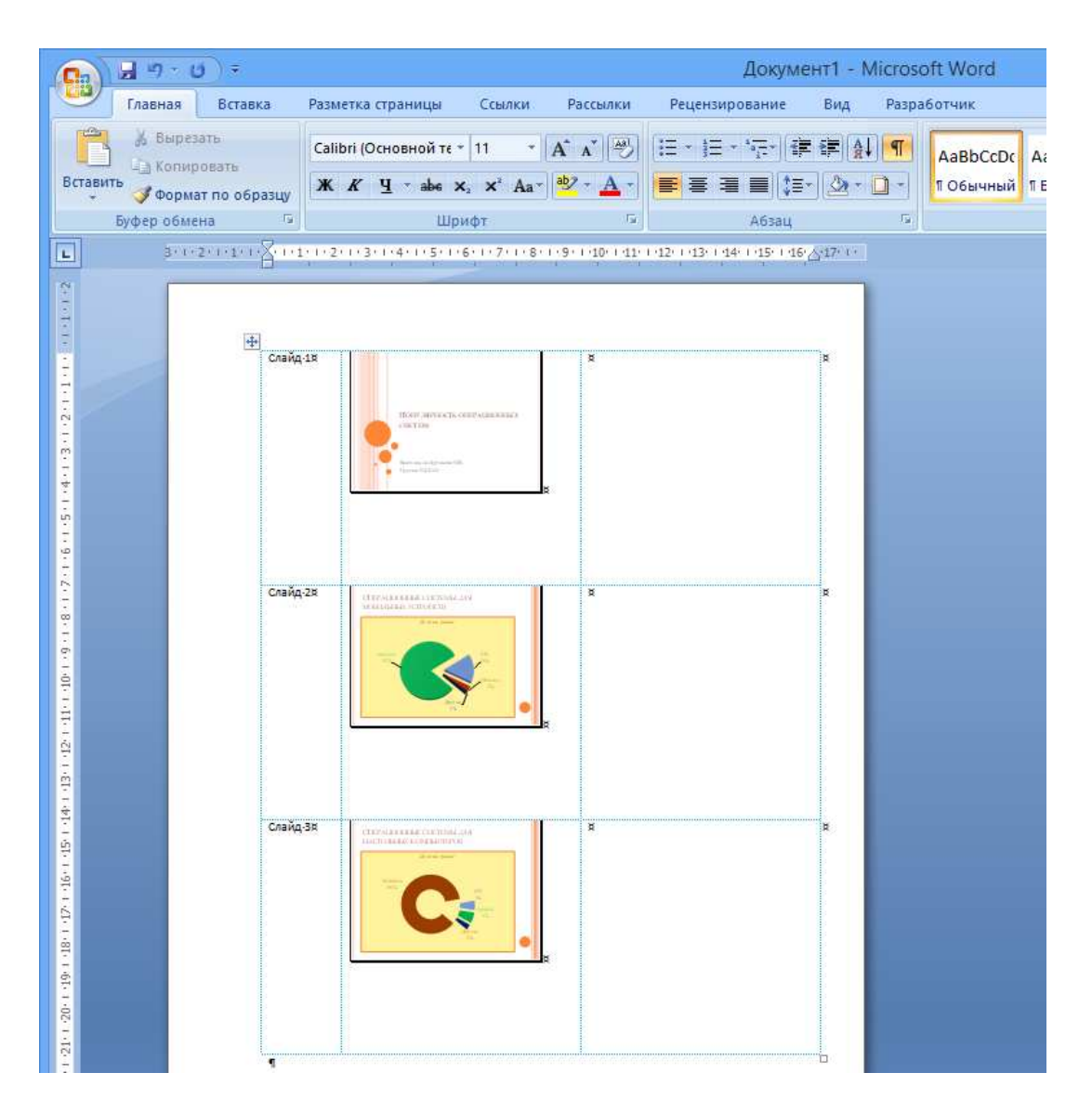

Создать презентацию (2..3 слайда). Титульный слайд:

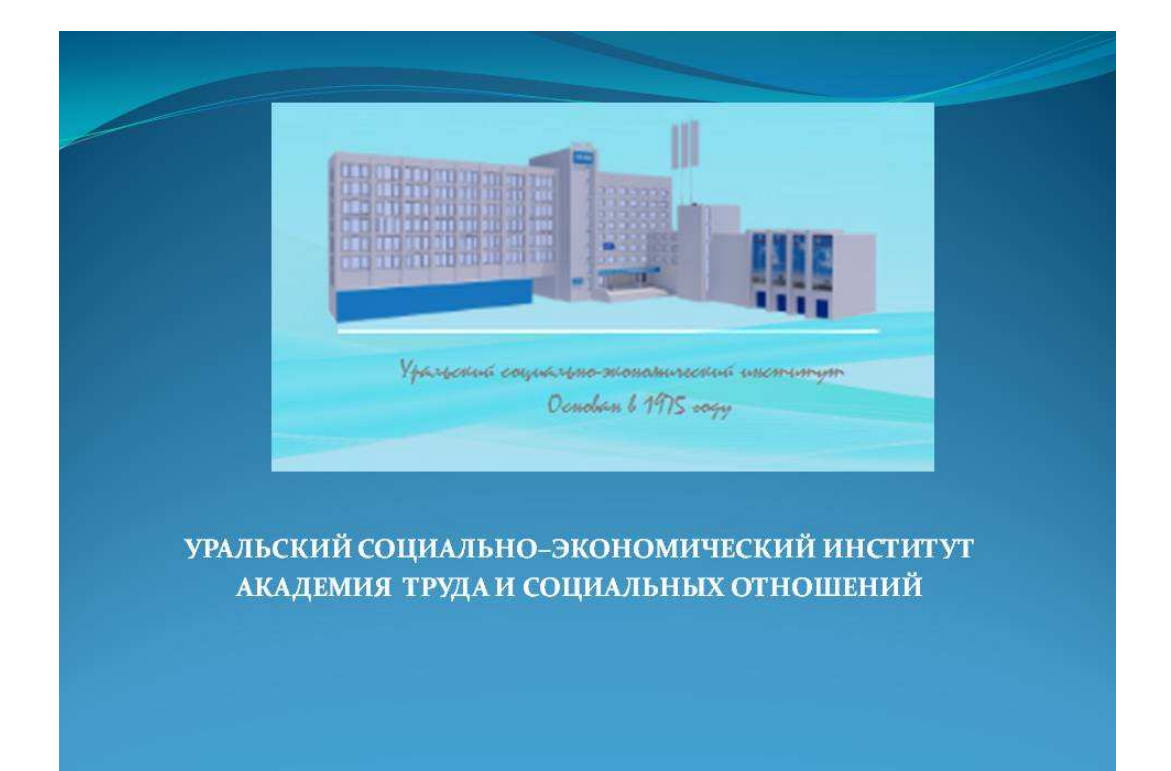

Слайд содержания:

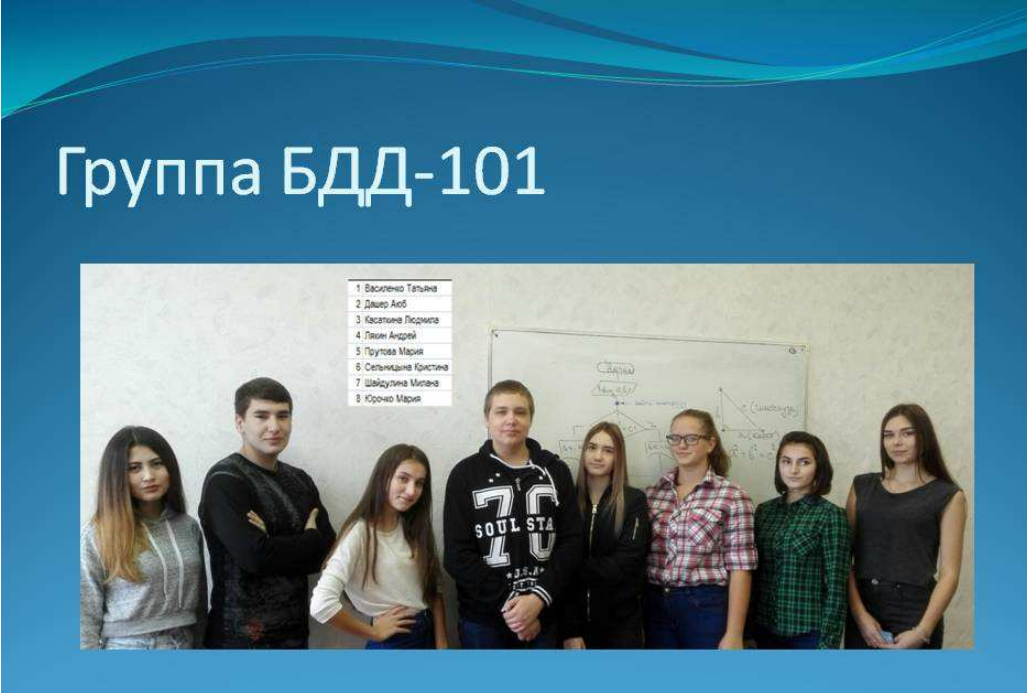

Слайд содержания:

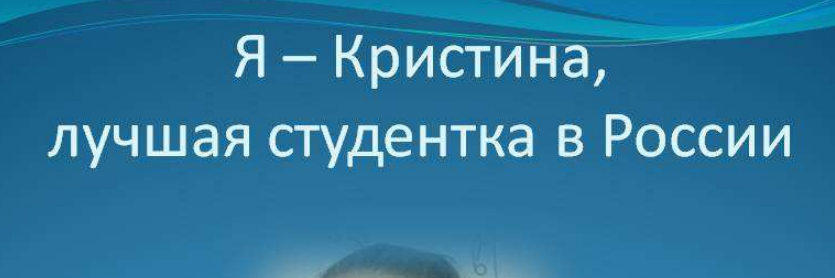

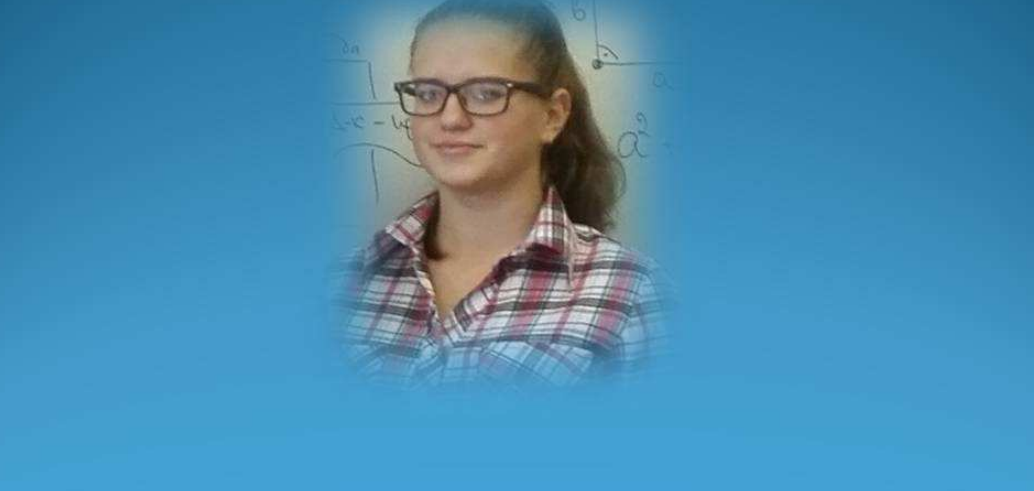

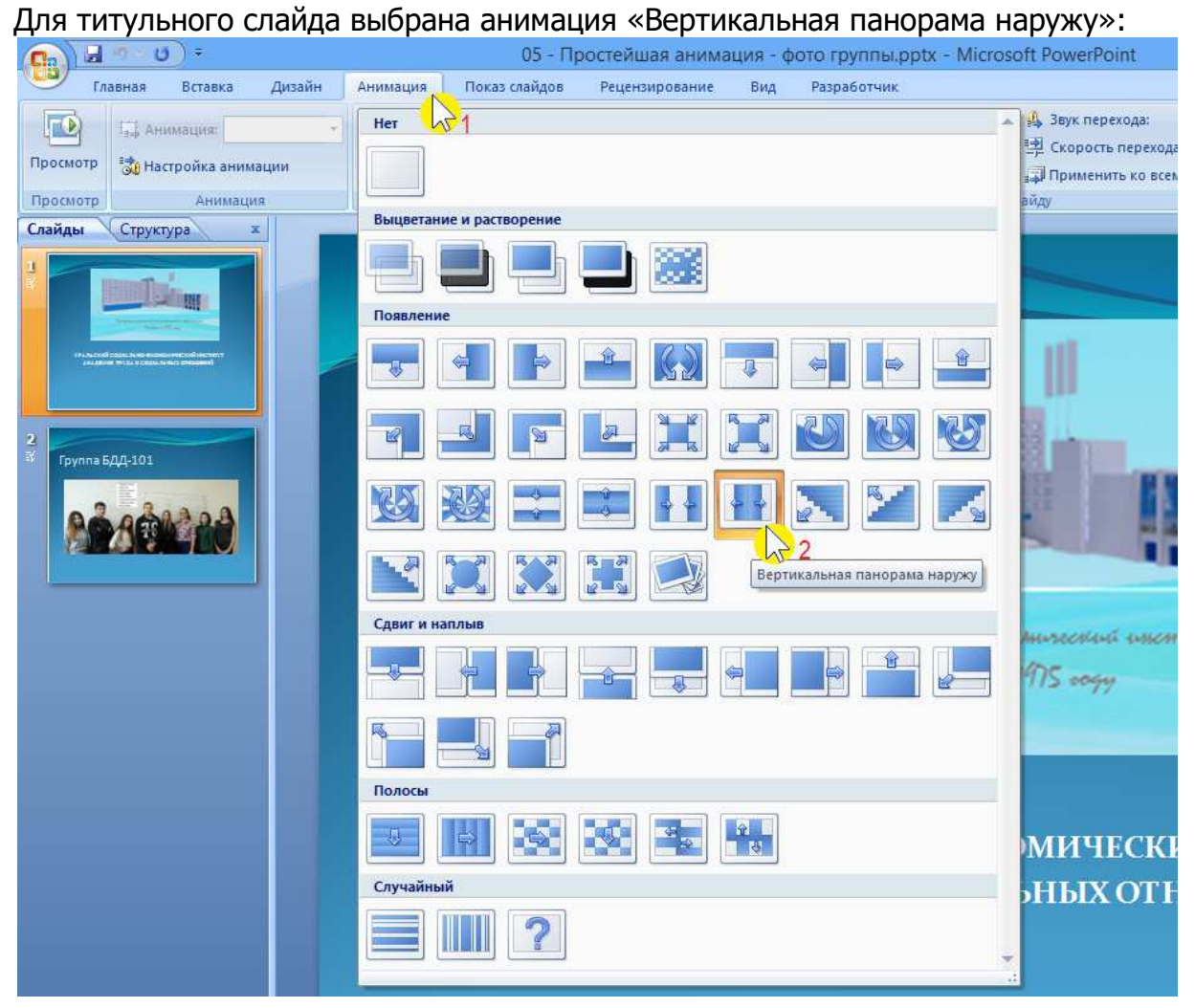

#### Для слайда содержания – «Шашки горизонтальные»:

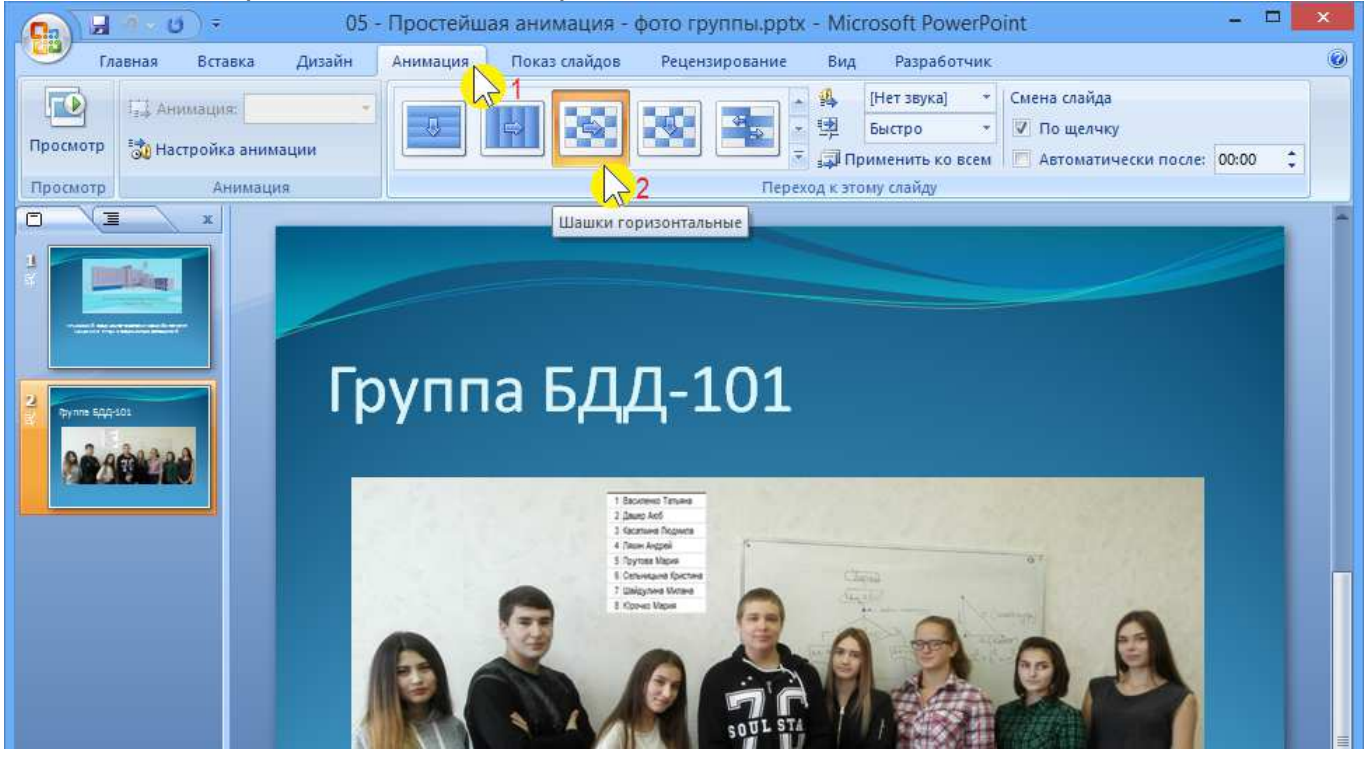

#### Анимация элементов титульного слайда:

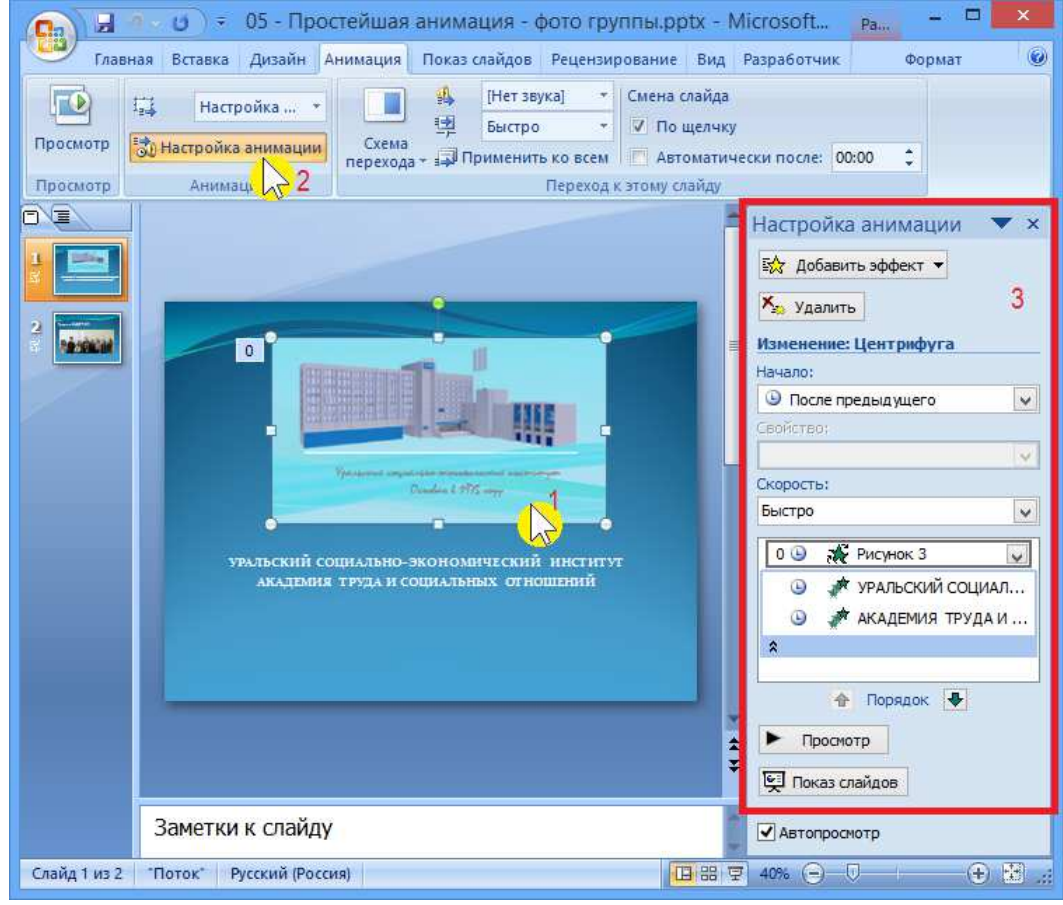

#### Анимация элементов слайда содержания:

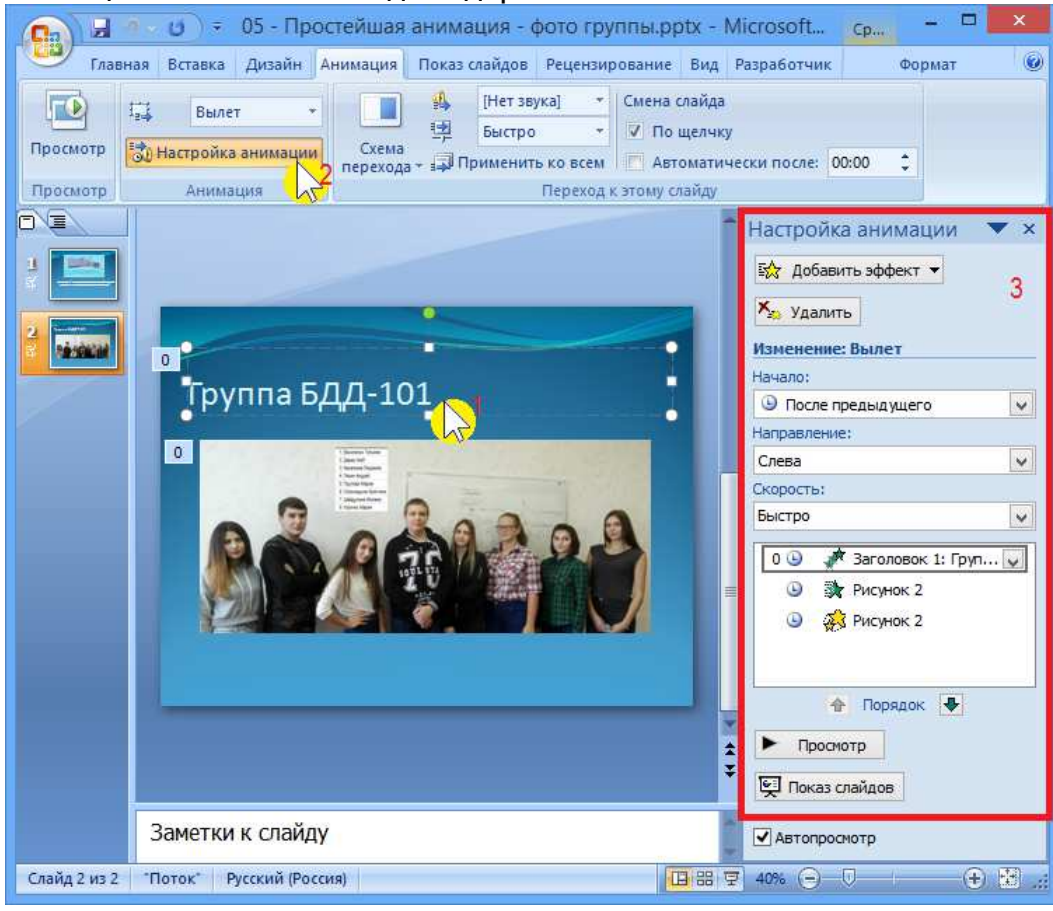

### **Тема 7.**

### **Работа с табличным процессором MS Excel**

Используя MS Excel, создать электронную таблицу «КАЛЬКУЛЯЦИЯ»:

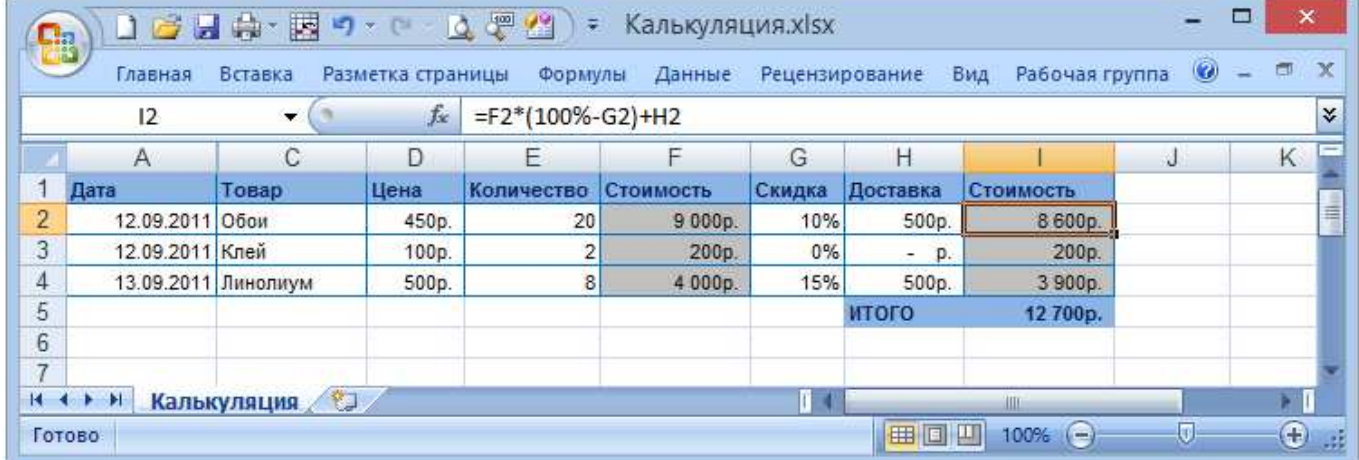

#### Сравнить три варианта покупки:

- 1. все товары в один день, когда нет скидок; доставка разовая
- 2. все товары в один день, когда скидка максимальна (сумма скидки в руб.) ; доставка разовая
- 3. товары в дни с максимальной скидкой (в процентах); доставка дважды

Используя MS Excel, создать электронную таблицу «РАСЧЕТ ЗАРАБОТНОЙ ПЛАТЫ»

#### **Вариант 1.**

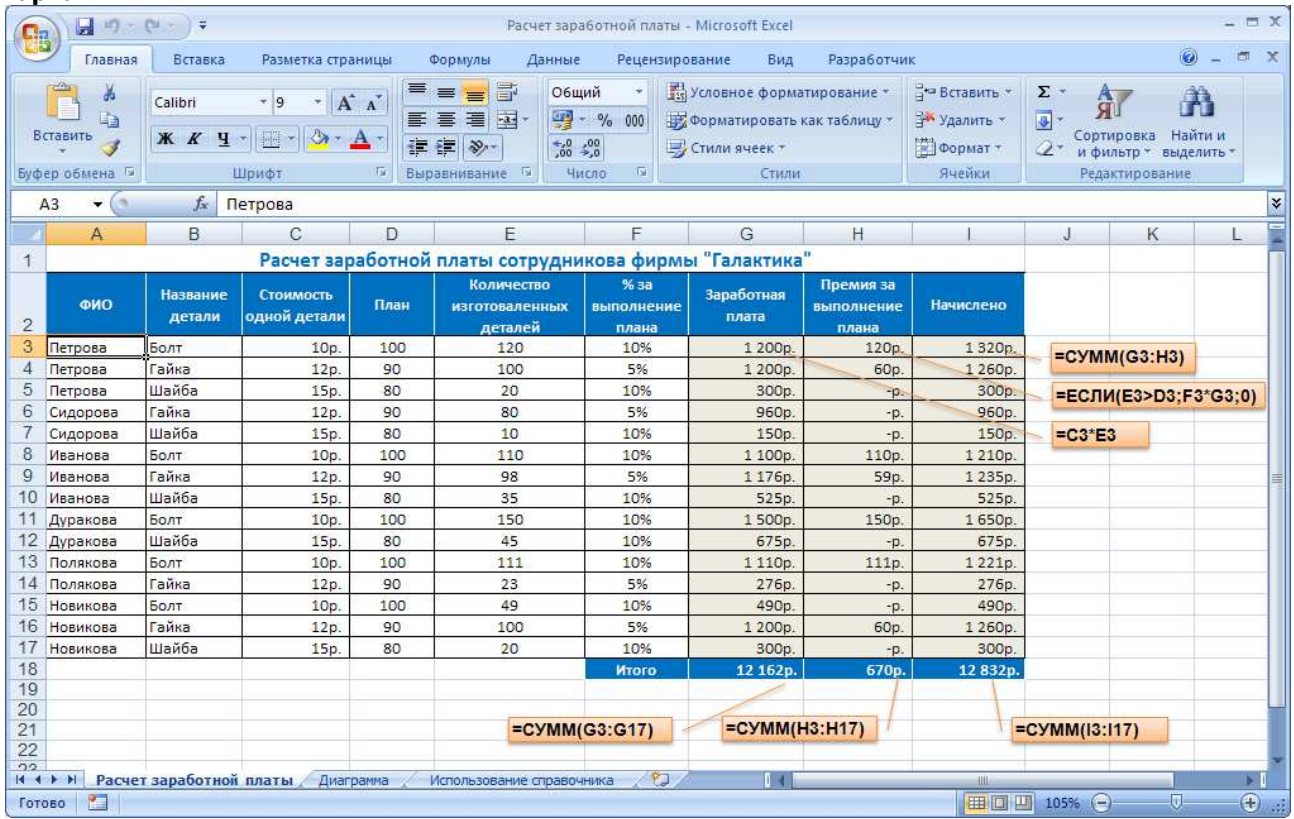

Как рассчитать премию? Премию даем не каждому, а только тому, кто (пере)выполнил план!

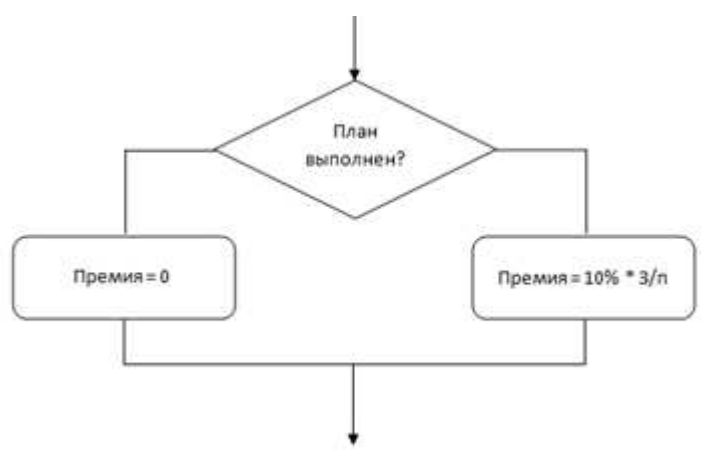

Настройка диапазона (столбец «Сотрудник») для выбора значений из справочника:

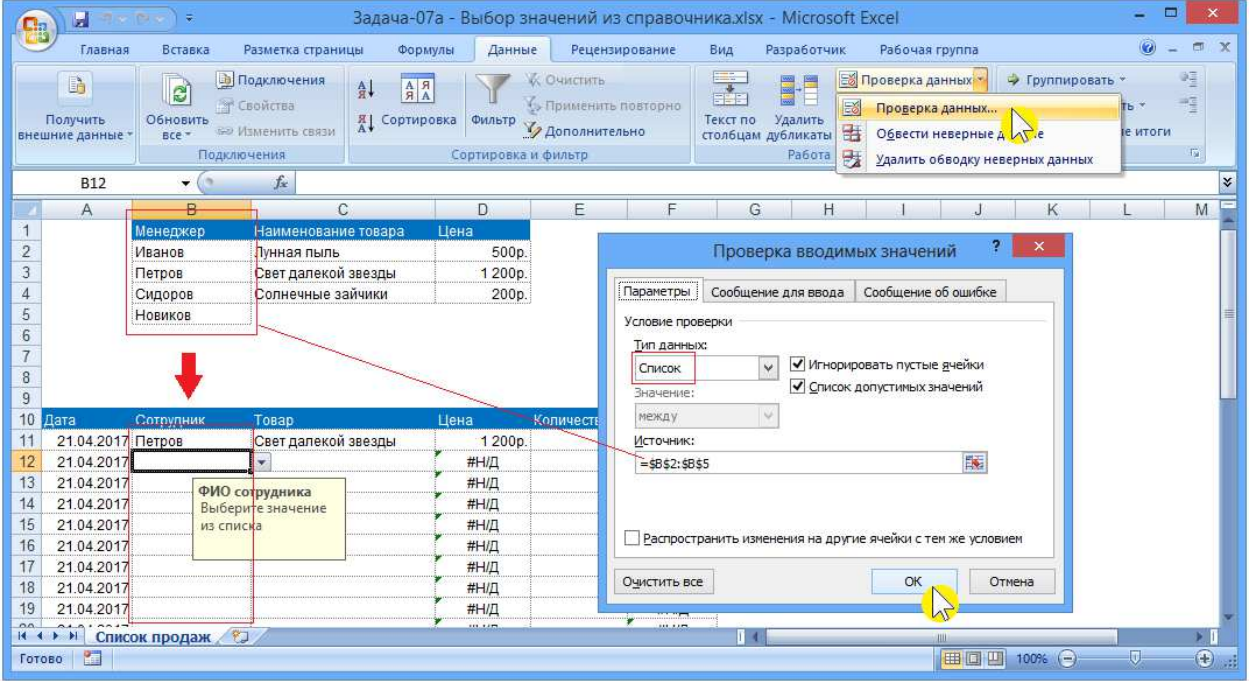

Аналогично следует настроить столбец «Товар» (значения должны выбираться из справочника: столбец «Наименование товара»).

Конструирование формулы =ПРОСМОТР() для извлечения данных их справочника (столбец «Цена»):

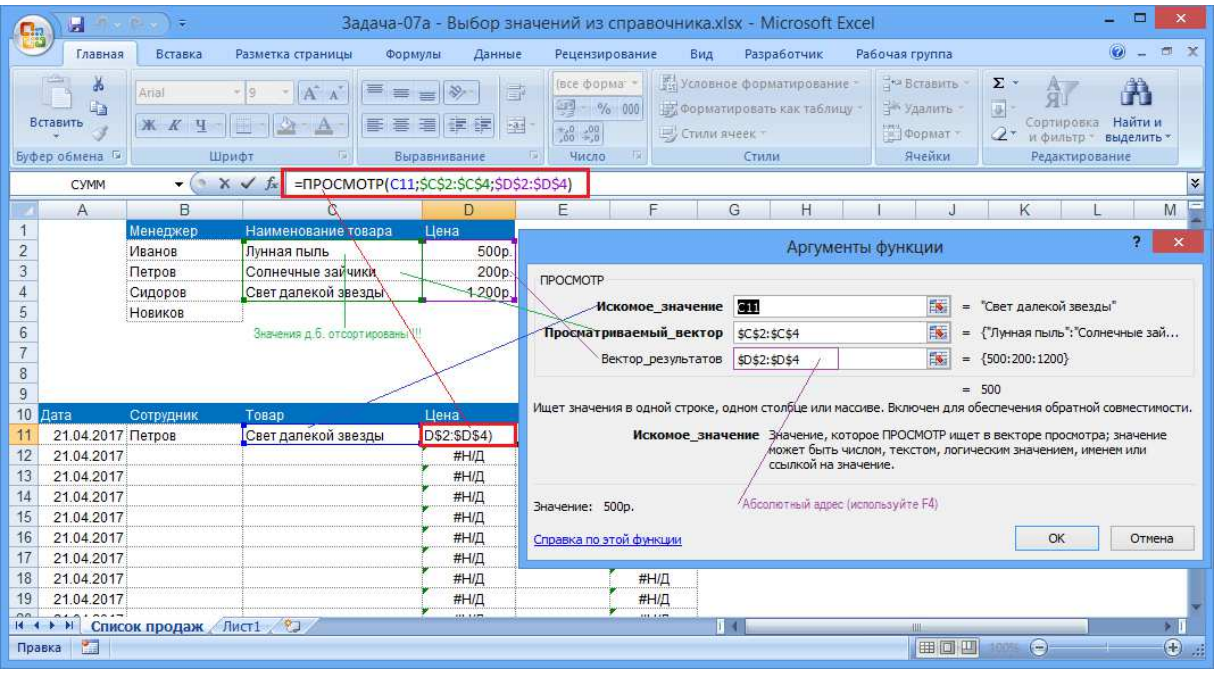

### **Контрольные варианты**

## **Вариант № 1**

- 1. В рабочей книге создать 4 листа: Меню, Данные, Сводные таблицы, Отчеты.
- 2. На листе Меню разместить кнопки перехода на листы Данные, Сводные таблицы, Отчеты.
- 3. На листе Данные построить таблицу, используя различные элементы форматирования.

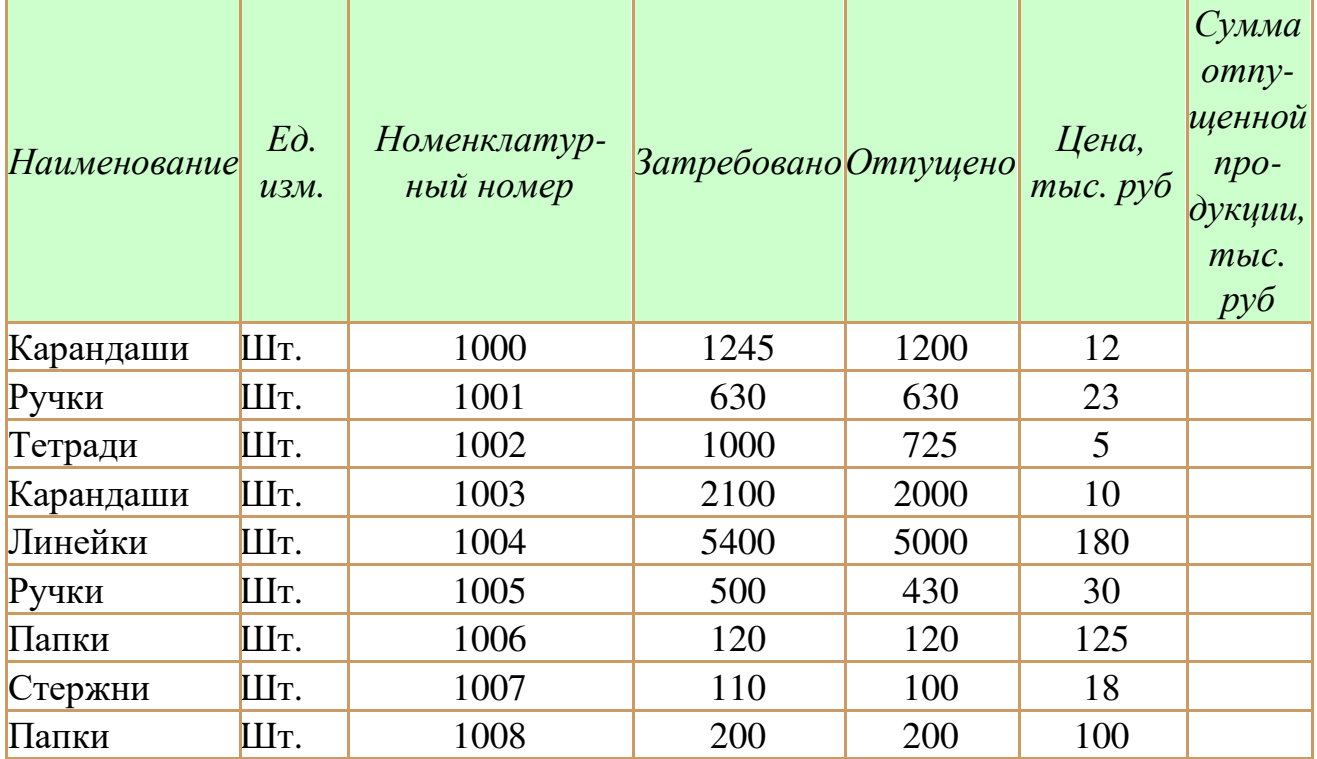

 Для расчета значений поля *Сумма отпущенной продукции* использовать пользовательскую функцию. Формула для расчета:

*Сумма отпущенной продукции= Цена\* Отпущено*

 Создать макрос для вызова автофильтра и назначить его элементу управления.

 Создать макрос для сортировки данных в таблице и назначить его элементу управления.

 Создать макрос, позволяющий подводить и убирать промежуточные итоги и назначить его элементу управления.

4. На листе Сводные таблицы записать макросы по созданию и удалению сводных таблиц и назначить их элементу управления.

5. На листе Отчеты записать макросы по созданию отчета и назначить их элементу управления.

## **Вариант № 2**

- 1. В рабочей книге создать 4 листа: Меню, Данные, Сводные таблицы, Отчеты.
- 2. На листе Меню разместить кнопки перехода на листы Данные, Сводные таблицы, Отчеты.
- **3.** На листе Данные построить таблицу, используя различные элементы форматирования

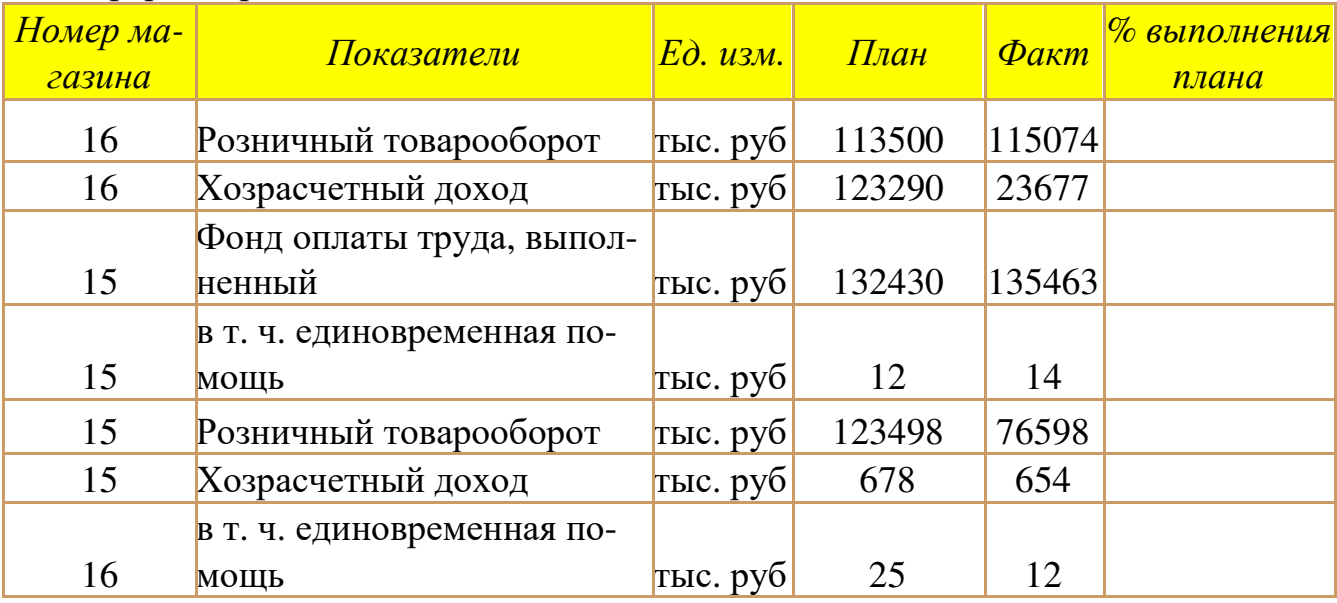

 Для расчета значений поля *% выполнения плана* использовать пользовательскую функцию. Формулы для расчета:

*% выполнения плана= Факт\*100/ План*

 Создать макрос для вызова автофильтра и назначить его элементу управления.

 Создать макрос для сортировки данных в таблице и назначить его элементу управления.

 Создать макрос, позволяющий подводить и убирать промежуточные итоги и назначить его элементу управления.

- 4. На листе Сводные таблицы записать макросы по созданию сводных таблиц и назначить их элементу управления.
- 5. На листе Отчеты записать макросы по созданию отчета и назначить их элементу управления.

## **Вариант № 3**

1. В рабочей книге создать 4 листа: Меню, Данные, Сводные таблицы, Отчеты.

2. На листе Меню разместить кнопки перехода на листы Данные, Сводные таблицы, Отчеты.

**3.** На листе Данные построить таблицу, используя различные элементы форматирования

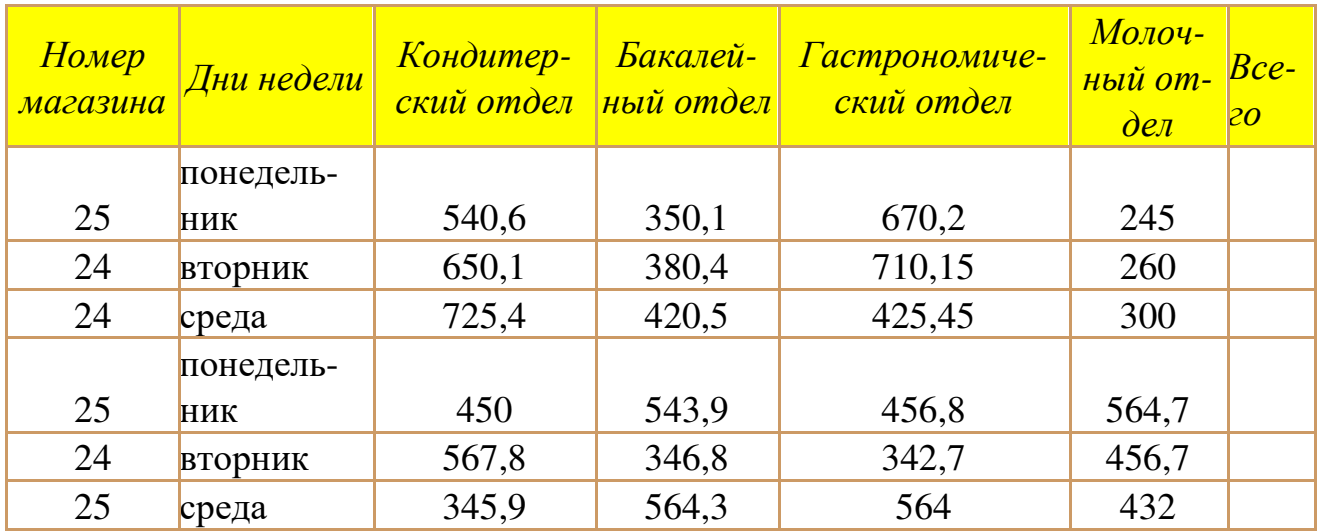

Для расчета значений поля *Всего* использовать пользовательскую функ-

цию. Формулы для расчета:

*Всего= Кондитерский отдел + Бакалейный отдел + Гастрономический отдел +* 

### *Молочный отдел*

 Создать макрос для вызова автофильтра и назначить его элементу управления.

 Создать макрос для сортировки данных в таблице и назначить его элементу управления.

 Создать макрос, позволяющий подводить и убирать промежуточные итоги и назначить его элементу управления.

- 4. На листе Сводные таблицы записать макросы по созданию сводных таблиц и назначить их элементу управления.
- 5. На листе Отчеты записать макросы по созданию отчета и назначить их элементу управления.

## **Вариант № 4**

1. В рабочей книге создать 4 листа: Меню, Данные, Сводные таблицы, Отчеты.

2. На листе Меню разместить кнопки перехода на листы Данные, Сводные таблицы, Отчеты.

3. На листе Данные построить таблицу, используя различные элементы форматирования.

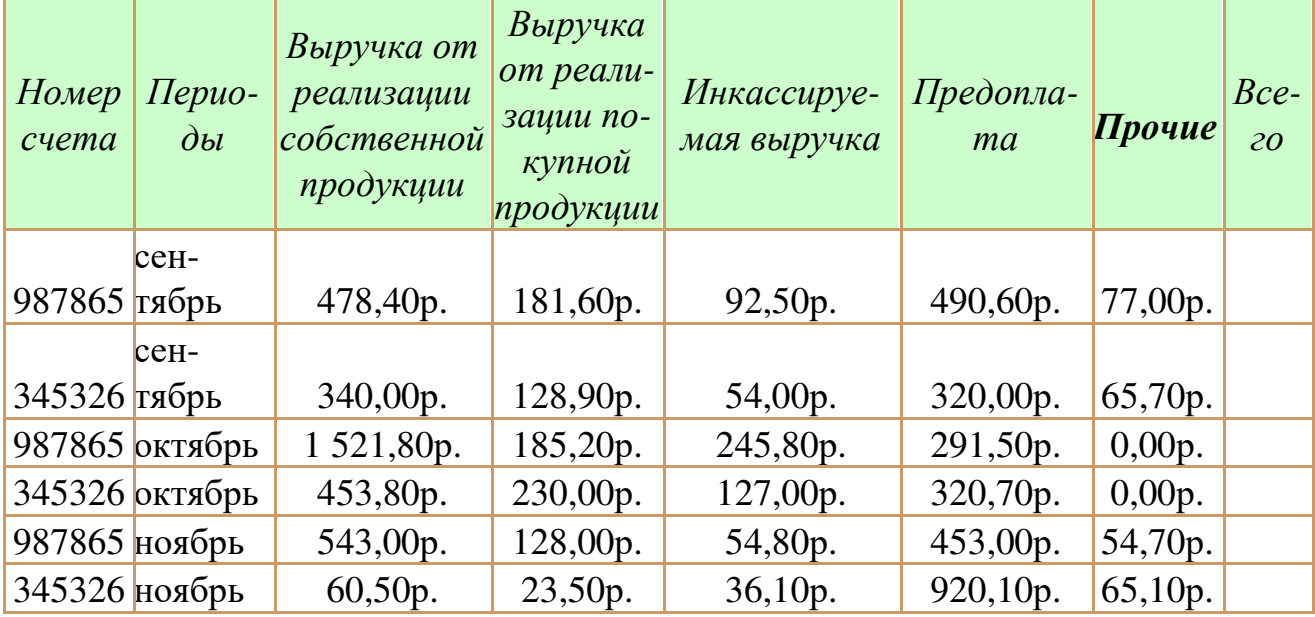

 Для расчета значений поля *Всего* использовать пользовательскую функцию. Формулы для расчета:

*Всего = Выручка от реализации собственной продукции + Выручка от реализа-*

*ции покупной продукции + Инкассируемая выручка + Предоплата + Прочие*

 Создать макрос для вызова автофильтра и назначить его элементу управления.

 Создать макрос для сортировки данных в таблице и назначить его элементу управления.

 Создать макрос, позволяющий подводить и убирать промежуточные итоги и назначить его элементу управления.

- 4. На листе Сводные таблицы записать макросы по созданию сводных таблиц и назначить их элементу управления.
- 5. На листе Отчеты записать макросы по созданию отчета и назначить их элементу управления.

## **Вариант № 5**

1. В рабочей книге создать 4 листа: Меню, Данные, Сводные таблицы, Отчеты.

2. На листе Меню разместить кнопки перехода на листы Данные, Сводные таблицы, Отчеты.

3. На листе Данные построить таблицу, используя различные элементы форматирования

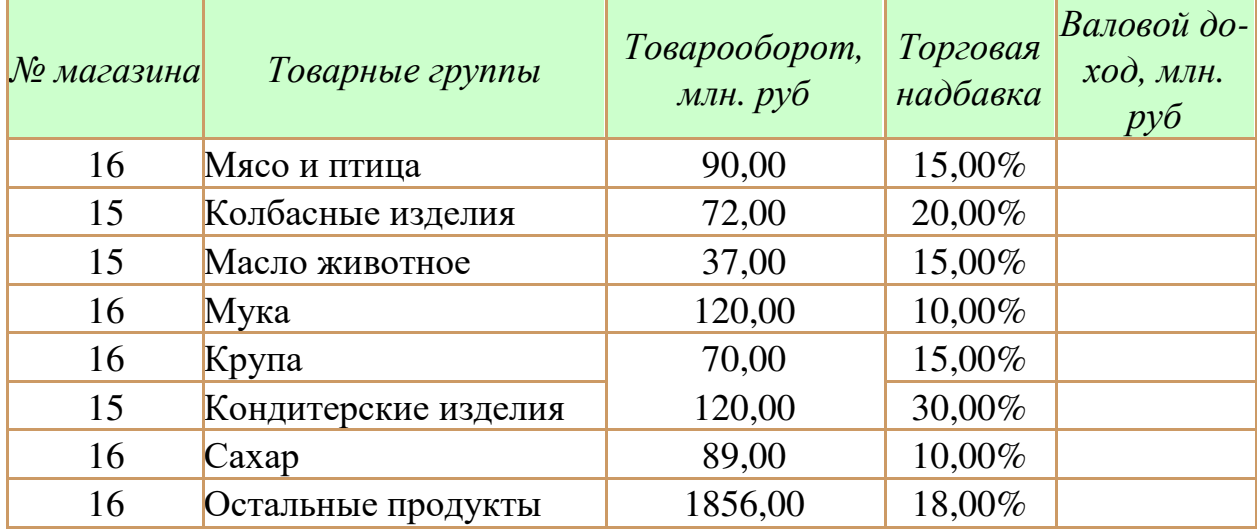

 Для расчета значений поля *Валовой доход* использовать пользовательскую функцию. Формулы для расчета:

*Валовой доход = Товарооборот \* Торговая надбавка + Товарооборот* Создать макрос для вызова автофильтра и назначить его элементу управления.

 Создать макрос для сортировки данных в таблице и назначить его элементу управления.

 Создать макрос, позволяющий подводить промежуточные итоги и назначить его элементу управления.

- 4. На листе Сводные таблицы записать макросы по созданию сводных таблиц и назначить их элементу управления.
- 5. На листе Отчеты записать макросы по созданию отчета и назначить их элементу управления.

## **Вариант № 6**

- 1. В рабочей книге создать 4 листа: Меню, Данные, Сводные таблицы, Отчеты.
- 2. На листе Меню разместить кнопки перехода на листы Данные, Сводные таблицы, Отчеты.
- **3.** На листе Данные построить таблицу, используя различные элементы форматирования

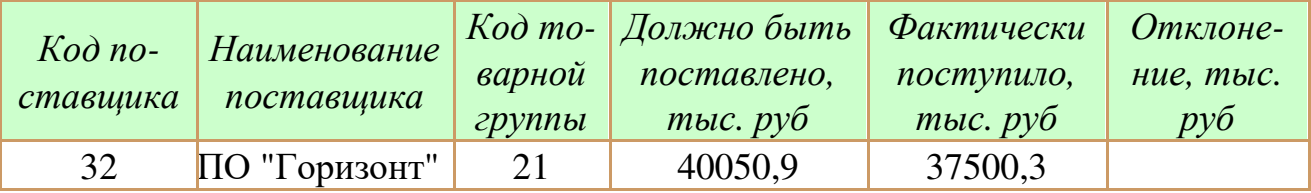

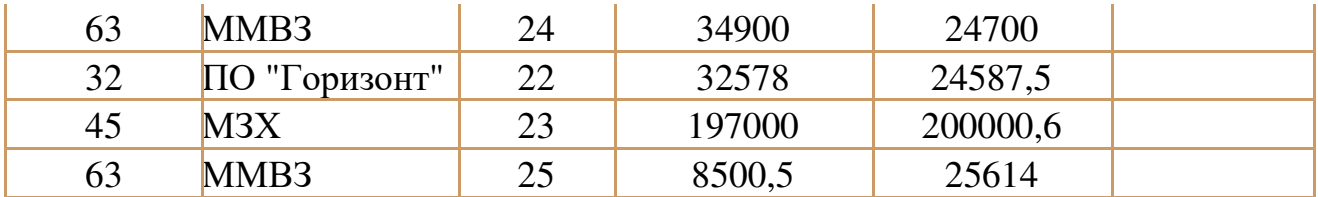

 $\blacksquare$  Для расчета значений поля Отклонение использовать пользовательскую функцию. Формулы для расчета:

Отклонение = Фактически поступило - Должно быть поставлено • Создать макрос для вызова автофильтра и назначить его элементу управления.

• Создать макрос для сортировки данных в таблице и назначить его элементу управления.

■ Создать макрос, позволяющий подводить и убирать промежуточные итоги и назначить его элементу управления.

- 4. На листе Сводные таблицы записать макросы по созданию сводных таблиц и назначить их элементу управления.
- 5. На листе Отчеты записать макросы по созданию отчета и назначить их элементу управления.

#### ВОПРОСЫ К ИТОГОВОЙ АТТЕСТАЦИИ  $\mathbf{3}$

## Перечень вопросов к ДФК

- 1. Понятие информации, методы получения информации.
- 2. Понятие алгоритма
- 3. Виды Алгоритмов
- 4. Свойства информации, измерение информации.
- 5. Назначение моделей, основные этапы построения моделей.
- 6. Способы представления чисел в компьютере, кодировка символов.
- 7. Классификация языков программирования, машинно-ориентированные языки.
- 8. Основные типы компьютеров, конфигурация персональных компьютеров.
- 9. Основы объектно-ориентированного программирования, системы программирования.
- 10. Компоненты системы обработки данных (экономической информации).

## Перечень вопросов к зачету

- 1. Понятие информации, методы получения информации.
- 2. Понятие алгоритма
- 3. Виды Алгоритмов
- 4. Свойства информации, измерение информации.
- 5. Назначение моделей, основные этапы построения моделей.
- 6. Способы представления чисел в компьютере, кодировка символов.
- 7. Классификация языков программирования, машинно-ориентированные языки.
- 8. Основные типы компьютеров, конфигурация персональных компьютеров.
- 9. Основы объектно-ориентированного программирования, системы программирования.
- 10. Компоненты системы обработки данных (экономической информации).
- 11. Общие сведения о табличном процессоре MS Excel.
- 12.MS Excel действия с листами рабочей книги.
- 13. Программное обеспечение ПК, назначение и состав.
- 14. Ввод и редактирование данных в MS Excel
- 15. Программное обеспечение ПК, назначение и состав.
- 16. Ввод и редактирование данных в MS Excel
- 17. Операционное программное обеспечение, назначение и состав.
- 18. Форматирование данных в MS Excel.
- 19. Прикладное программное обеспечение ПК, назначение и состав.
- 20. Средства анализа данных в таблицах MS Excel.
- 21. Архитектура ПК. Классические принципы построения архитектуры ПК.
- 22. Анализ данных с помощью диаграмм
- 23. Назовите структуры алгоритмов.
- 24. Работа с таблицами формата список, сводные таблицы в MS Excel.
- 25. Создание, открытие и сохранение документов в MS Word.
- 26. Алгоритм, понятие и основные свойства.
- 27. Ввод и редактирование текста в MS Word.
- 28. Деление моделей по способу представления.
- 29. Форматирование и оформление документов в MS Word.
- 30. Этапы и средства создания презентаций.
- 31. Вставка специальных символов в документ MS Word.
- 32. Способы создания сохранения презентаций.
- 33. Редактирование презентации, работа со слайдами.
- 34. Форматирование символов, абзацев, страниц в MS Word.
- 35. Таблицы в документах MS Word.
- 36. Вставка и форматирование объектов в слайдах.
- 37. Создание специальных эффектов в презентации.

38. Применение графических элементов в MS Word.

#### ОСНОВНАЯ И ДОПОЛНИТЕЛЬНАЯ УЧЕБНАЯ ЛИТЕРАТУРА  $\overline{4}$ .

## Основная литература

1. Цветкова М.С. Информатика и ИКТ: практикум для профессий и специальностей естественно-научного и гуманитарного профилей: учеб. пособие для сред. проф. образования / М.С. Цветкова, И.Ю. Хлобыстова. - 2-е изд., стер. - М. : Академия, 2014. - 240 с.

2. Сергеева И.И. Информатика: учеб. для студ. сред. проф. образования / И.И. Сергеева, А.А. Музалевская, Н.В. Тарасова. - 2-е изд., перераб. и доп. - М. : ИД Форум, 2014. - 384 с.

## **Дополнительная литература**

3. Информатика : учеб. для бакалавров / под ред. В.В. Трофимова. - М. : Юрайт, 2012. - 912 с.

4. Информатика. Разработка баз данных в СУБД Microsoft Access : учеб. практ. пособие / сост.: Е.А. Кравченко, Л.Ю. Овсяницкая, И.А. Прохорова ; УрСЭИ АТиСО, Каф. прикладной информатики. - Челябинск, 2009. - 165 с.

5. Воройский Ф.С. Информатика. Энциклопедический словарь-справочник : введение в современные информационные и телекоммуникационные технологии в терминах и фактах / Ф.С. Воройский. - М. : Физматлит, 2006. - 768 с.

6. Михеева Е. В.. Практикум по информационным технологиям в профессиональной деятельности: учебное пособие [Электронный ресурс] / М.:Проспект,2015. -280с. - 978-5-392-16901-6

7. http://biblioclub.ru/index.php?page=book&id=251603

8. Уткин, В.Б. Математика и информатика : учебное пособие / В.Б. Уткин, К.В. Балдин, А.В. Рукосуев ; под общ. ред. В.Б. Уткин. - 4-е изд. - М. : Дашков и Ко, 2014. - 470 с. : ил. - Библиогр. в кн. - ISBN 978-5-394-01925-8 ; То же [Электронный ресурс]. - URL: http://biblioclub.ru/index.php?page=book&id=254015 9. Нурмухамедов, Г.М. Информатика для абитуриента. Теоретические основы информатики : учебное пособие / Г.М. Нурмухамедов. - 2-е изд. (эл.). - М. : БИ-НОМ. Лаборатория знаний, 2012. - 129 с. - ISBN 978-5-9963-0941-2 ; То же [Электронный ресурс]. - URL: http://biblioclub.ru/index.php?page=book&id=221831

## **Ресурсы информационно-телекоммуникационной сети «Интернет», необходимые для освоения дисциплины**

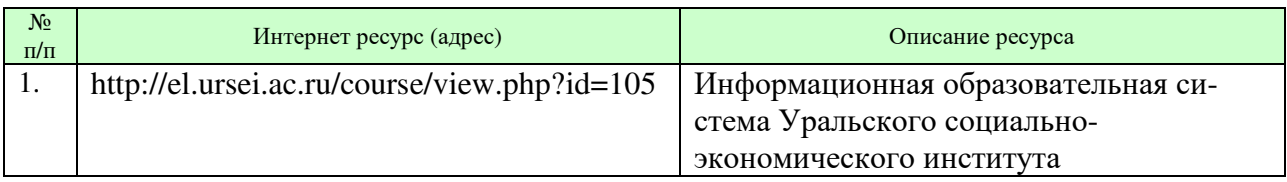